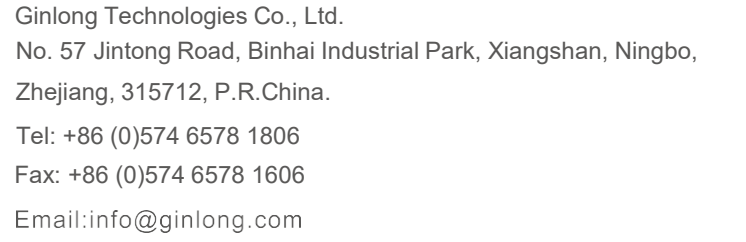

Web:www.ginlong.com

Sujétese a los productos reales en caso de discrepancias en este manual de usuario. Si encuentra algún problema en el inversor, busque el N/S del inversor y contáctenos, intentaremos responder a su pregunta lo antes posible.

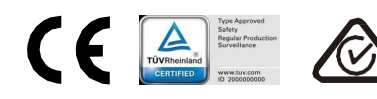

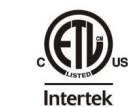

Comply with CA Rule 21/ Certified to UL 1741 SA

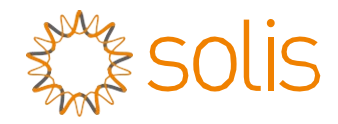

# Solis S6 - Mini Inversor Monofásico

S6-GR1P(0.7-3.6)K-M Manual de instalación y operación

(Para México)

Ver 1.0

Ginlong Technologies Co., Ltd.

# **Contenido**

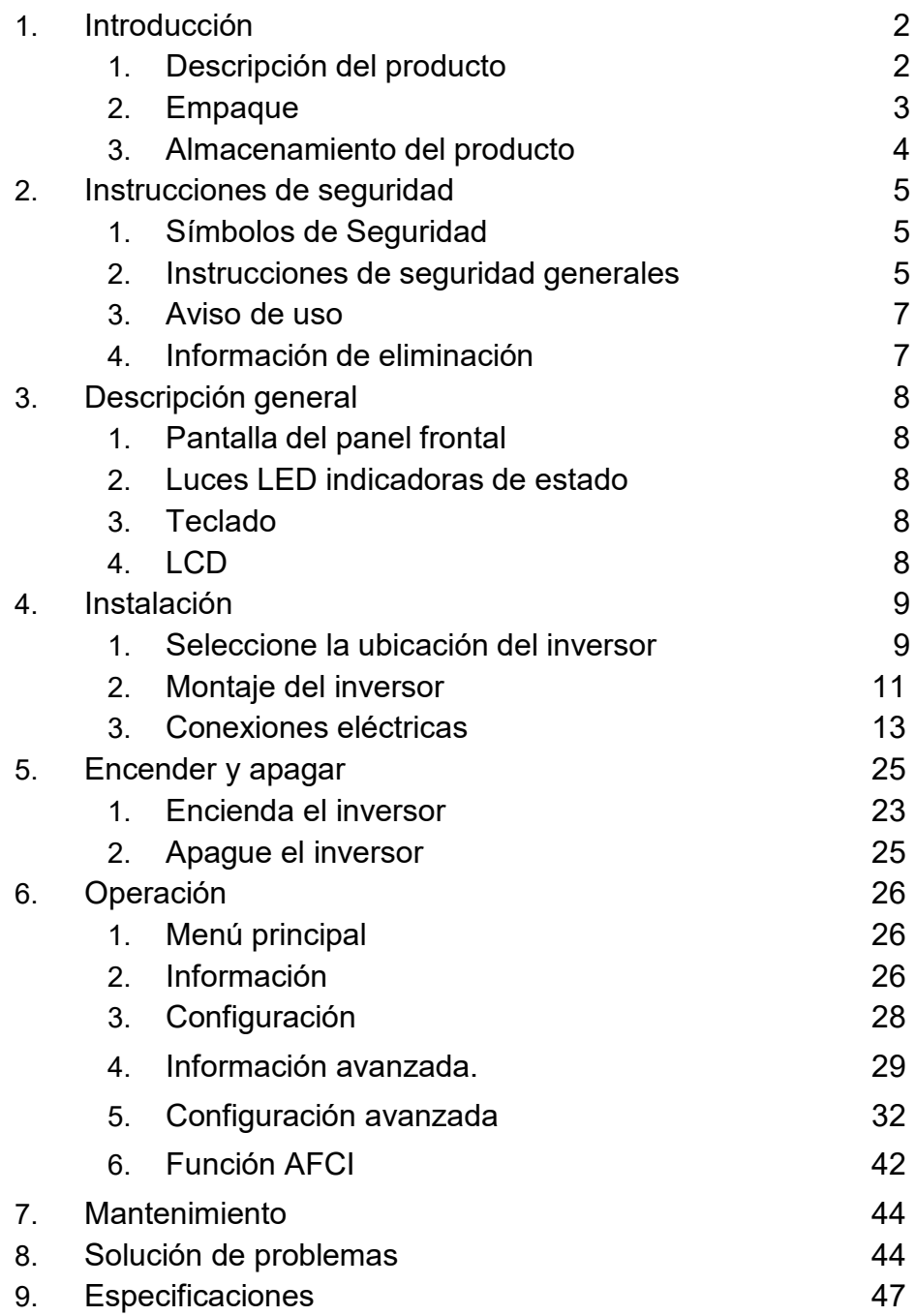

### 1.1 Descripción del producto

Los inversores monofásicos Solis S6 incluyen DRM y función de control de potencia de reflujo, que podría ser adecuada para los requerimientos de red inteligente.

Este manual cubre los modelos de inversor monofásico que se indican a continuación:

S6-GR1P0.7K-M, S6-GR1P1K-M, S6-GR1P1.5K-M, S6-GR1P2K-M,

S6-GR1P2.5K-M, S6-GR1P3K-M, S6-GR1P3.6K-M, S6-GR1P1K-M-LV

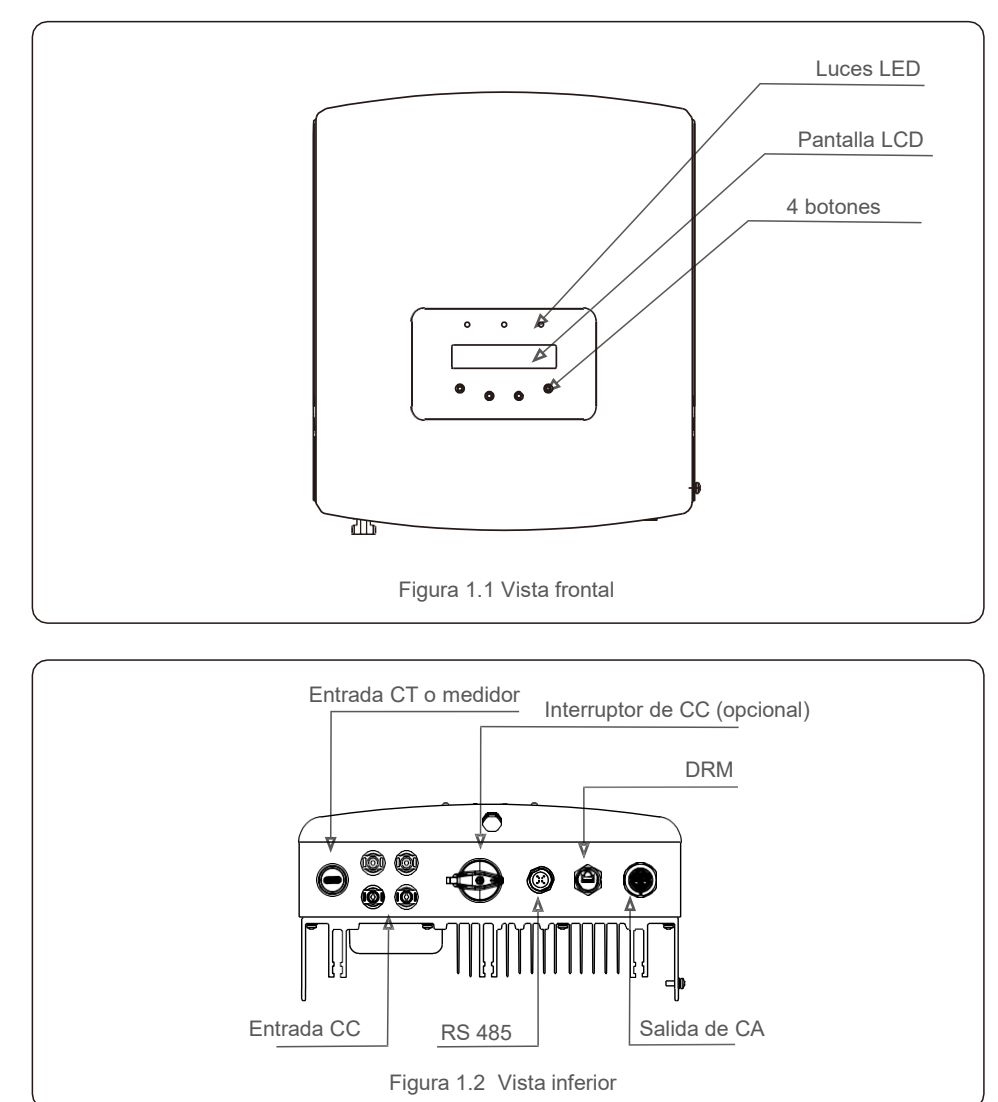

# 1.2 Empaque

Cuando reciba el inversor, asegúrese de que todas las piezas mencionadas a continuación estén incluidas:

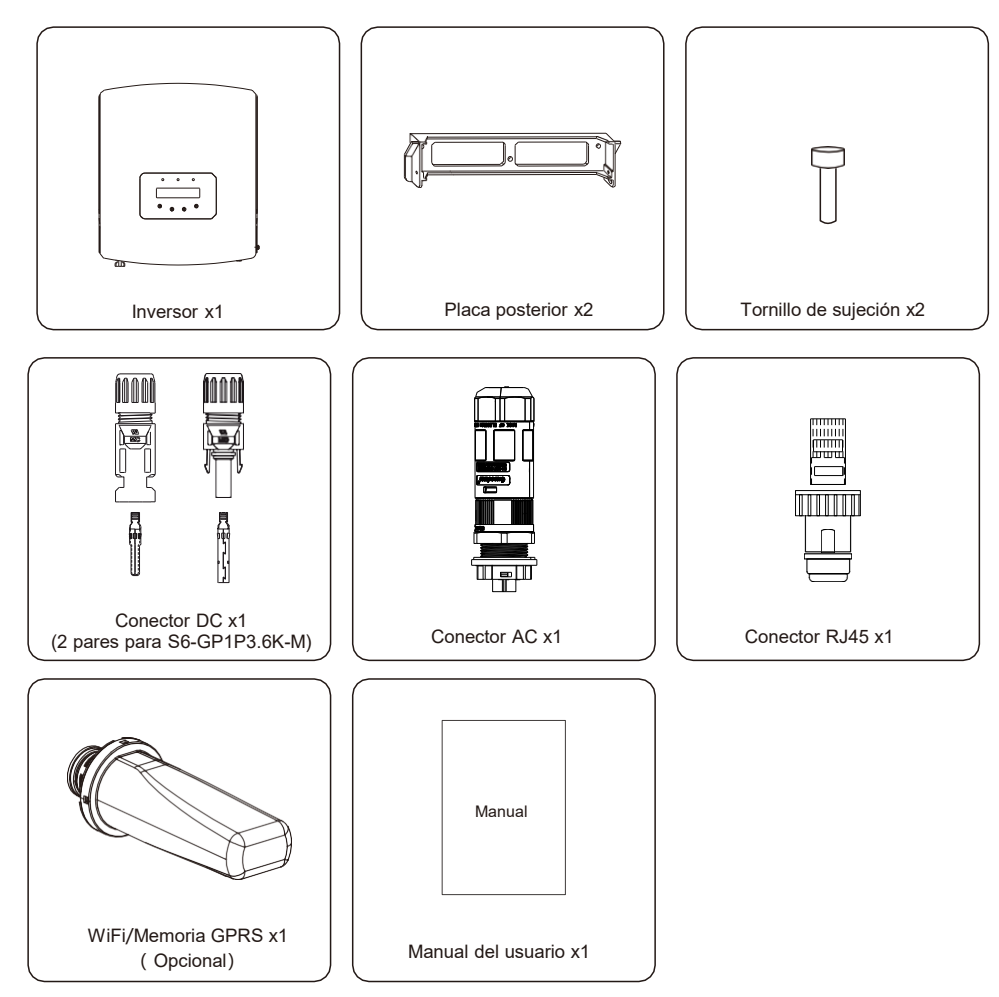

Si falta algo, comuníquese con su distribuidor Solis local.

## 1.3 Almacenamiento del producto

Si el inversor no se instala inmediatamente, las instrucciones de almacenamiento y las condiciones ambientales son las siguientes:

- Utilice la caja original para volver a empaquetar el inversor, selle con cinta adhesiva con el desecante dentro de la caja.
- Almacene el inversor en un lugar limpio y seco, libre de polvo y suciedad.
- La temperatura de almacenamiento debe estar entre -40°C 70°C y la humedad debe estar entre 0 y 100% sin condensación.
- No apile más de cuatro (4) inversores.
- Mantenga las cajas alejadas de materiales corrosivos para evitar daños a la carcasa del inversor.
- **Inspeccione el embalaje con regularidad. Si el embalaje está dañado (mojado,** daños por plagas, etc.), vuelva a empacar el inversor inmediatamente.
- Almacene el o los inversores en una superficie plana y dura, no inclinados ni boca abajo.
- Si se almacena por mucho tiempo, el inversor se debe examinar y probar completamente por personal de servicio técnico o eléctrico calificado antes de su uso.
- El reinicio después de un largo período de inactividad requiere que se inspeccione el equipo y, en algunos casos, se requerirá la eliminación de la oxidación y el polvo que se haya asentado dentro del equipo.

# 1. Introducción 2. Instrucciones de seguridad

### 2.1 Símbolos de seguridad

Los símbolos de seguridad utilizados en este manual, que destacan los posibles riesgos de seguridad e información de seguridad importante, se muestran a continuación:

#### **ADVERTENCIA:**

El símbolo de ADVERTENCIA indica instrucciones de seguridad importantes que, si no se siguen correctamente, pueden provocar lesiones graves o la muerte.

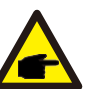

#### **NOTA:**

El símbolo de NOTA indica importantes instrucciones de seguridad que, si no se siguen correctamente, pueden provocar daños o la destrucción del inversor.

# **PRECAUCIÓN:**

PRECAUCIÓN, el símbolo de RIESGO DE DESCARGA ELÉCTRICA indica instrucciones de seguridad importantes que, si no se siguen correctamente, podrían provocar una descarga eléctrica.

#### **PRECAUCIÓN:**

El símbolo PRECAUCIÓN, SUPERFICIE CALIENTE indica instrucciones de seguridad que, si no se siguen correctamente, podrían provocar quemaduras.

#### 2.2 Instrucciones de seguridad generales

#### **ADVERTENCIA:**

Solo los dispositivos que cumplen con SELV (EN 69050) pueden conectarse a las interfaces RS485 y USB.

#### **ADVERTENCIA:**

No conecte el arreglo fotovoltaico positivo (+) o negativo (-) a tierra, podría causar daños graves al inversor.

# **NOTA:**

El módulo fotovoltaico utilizado con el inversor debe tener una clasificación IEC 61730 Clase A.

# 2. Instrucciones de seguridad 2. Instrucciones de seguridad

#### **ADVERTENCIA:**

Las instalaciones eléctricas deben realizarse de acuerdo con las normas de seguridad eléctrica locales y nacionales.

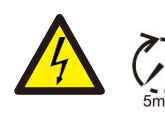

#### **ADVERTENCIA:**

No toque ninguna parte interna hasta 5 minutos después de la desconexión de la red eléctrica y de la entrada FV.

# **PRECAUCIÓN:**

¡Riesgo de descarga eléctrica. No quite la tapa. En el interior no hay piezas que el usuario pueda reparar. Refiera el servicio a técnicos de servicio calificados y acreditados.

#### **ADVERTENCIA:**

Para reducir el riesgo de incendio, se requieren dispositivos de protección contra sobrecorriente (OCPD) para los circuitos conectados al convertidor. El OCPD de CC se deberá instalar de acuerdo con a los requisitos locales. Todos los conductores del circuito de salida y fuente fotovoltaica deben tener desconectadores que cumplan con el Artículo 690, Parte II del NEC. Todos los inversores monofásicos Solis S6 cuentan con un interruptor de CC integrado.

#### **PRECAUCIÓN:**

El arreglo FV (paneles solares) suministra voltaje de CC cuando se expone a la luz solar.

### **PRECAUCIÓN:**

La temperatura de la superficie del inversor puede exceder los 75°C (167°F). Para evitar el riesgo de quemaduras, no toque la superficie del inversor mientras está en operación. El inversor debe instalarse fuera del alcance de los niños.

#### **PRECAUCIÓN:**

Riesgo de descarga eléctrica por la energía almacenada en los condensadores del inversor. No retire la cubierta en los 5 minutos posteriores a la desconexión de todas las fuentes de alimentación (solo para el técnico de servicio). La garantía puede quedar anulada si se quita la cubierta sin autorización.

### 2.3 Aviso de uso

El inversor se fabricó de acuerdo con las directrices técnicas y de seguridad aplicables. Utilice el inversor en instalaciones que cumplan las siguientes especificaciones únicamente:

- Se requiere una instalación permanente.
- La instalación eléctrica debe cumplir con todas las normativas y estándares vigentes.
- El inversor debe instalarse de acuerdo con las instrucciones indicadas en este manual.
- El inversor debe instalarse de acuerdo con las especificaciones técnicas correctas.
- Para poner en marcha el inversor, el interruptor principal de suministro de red (CA) debe estar encendido antes de que se encienda el aislador de CC del panel solar. Para detener el inversor, el interruptor principal de suministro de red (CA) debe apagarse antes de apagar el aislador de CC del panel solar.

#### 2.4 Información de eliminación

Este producto no debe eliminarse con la basura doméstica. Deben separarse y llevarse a un punto de recopilación apropiado para que se reciclen y evitar daños al medio ambiente y a la salud. Se respetarán las normas locales en materia de gestión de residuos.

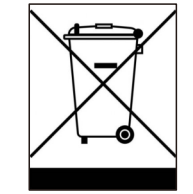

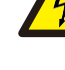

# 3. Información general

### 3.1 Pantalla del panel frontal

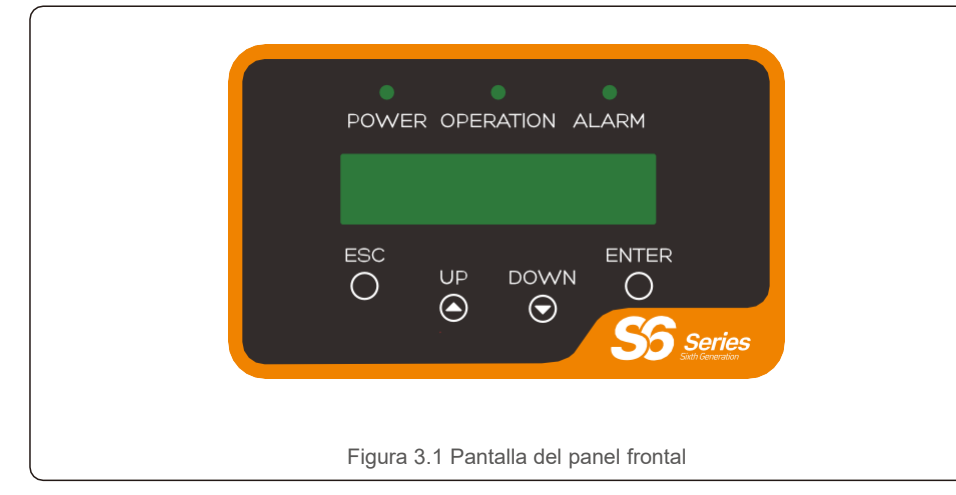

### 3.2 Luces LED indicadoras de estado

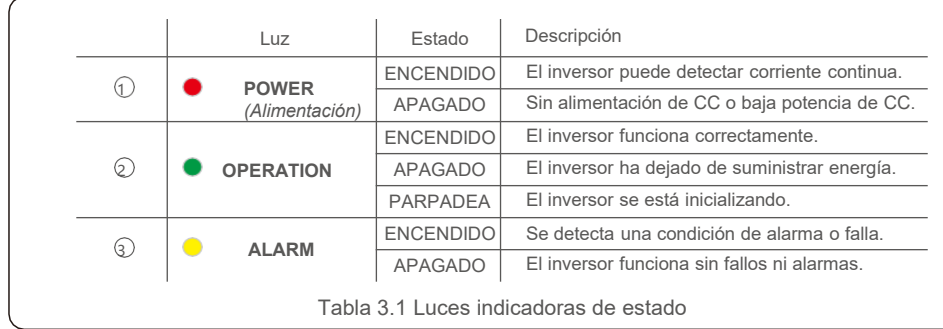

#### 3.3 Teclado

Hay cuatro teclas en el panel frontal del inversor (de izquierda a derecha): ESC, UP, DOWN y ENTER. El teclado se utiliza para:

- Desplazarse por las opciones mostradas las teclas UP (ARRIBA) y DOWN (ABAJO);
- Acceso para modificar la configuración ajustable las teclas ESC y ENTER.

# 3.4 LCD

La pantalla de cristal líquido (LCD) de dos líneas se encuentra en el panel frontal del inversor, que muestra la siguiente información:

- **Estado y datos de funcionamiento del inversor**
- Mensajes de servicio para el operador
- Mensajes de alarma e indicaciones de avería. .8. .9.

### 4.1 Seleccione la ubicación para el inversor

Para seleccionar una ubicación para el inversor, se deben considerar los siguientes criterios:

#### **ADVERTENCIA: Riesgo de incendio**

- 
- A pesar de una construcción cuidadosa, los dispositivos eléctricos pueden provocar incendios.
- **Instale el inversor en áreas que contengan materiales o gases altamente** inflamables.
- No instale el inversor en atmósferas potencialmente explosivas.
- No lo instale en espacios pequeños y cerrados donde el aire no pueda circular libremente. Para evitar el sobrecalentamiento, asegúrese que siempre haya flujo de aire alrededor del inversor.
- La exposición a la luz solar directa aumentará la temperatura de operación del inversor y puede limitar la potencia de salida. Se recomienda instalar el inversor de tal manera que evite la luz solar directa o la lluvia.
- Para evitar el sobrecalentamiento, se debe considerar la temperatura ambiente del aire al elegir la ubicación de instalación del inversor. Se recomienda usar un parasol que minimice la luz solar directa cuando la temperatura del aire ambiente alrededor de la unidad exceda los 104°F / 40°C.

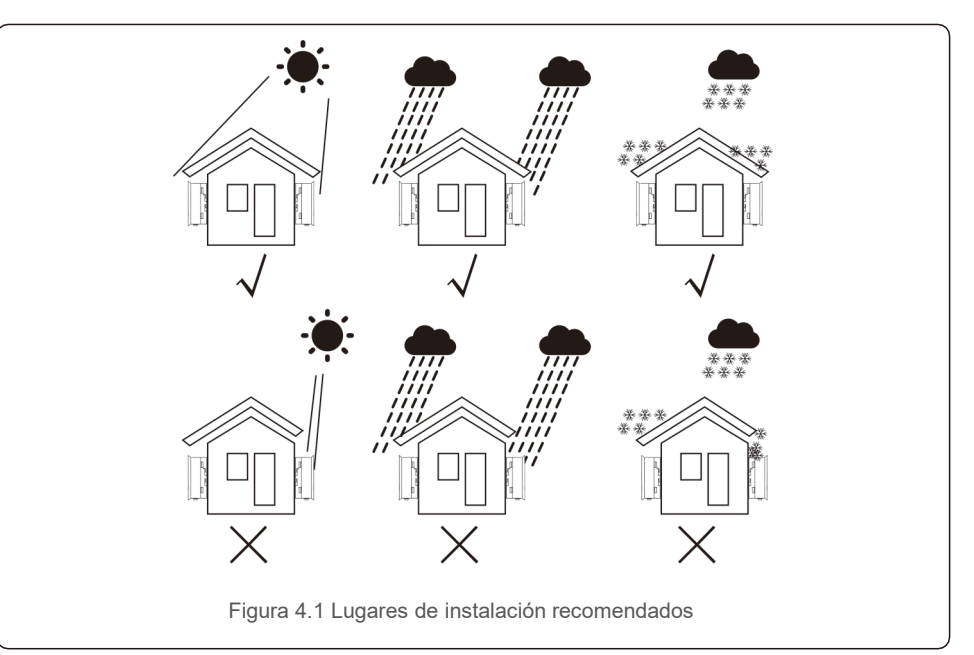

- Instalación en una pared o estructura resistente capaz de soportar el peso.
- Instalación vertical con una inclinación máxima de +/- 5°Si el inversor montado se inclina en un ángulo mayor que el máximo mencionado, la disipación de calor puede inhibirse y la potencia de salida puede ser menor a la esperada.
- Cuando se instalan 1 o más inversores en un solo lugar, se debe mantener un espacio libre mínimo de 30 cm entre cada inversor u otro objeto. La parte inferior del inversor debe tener una distancia de 20 pulgadas sobre el suelo.

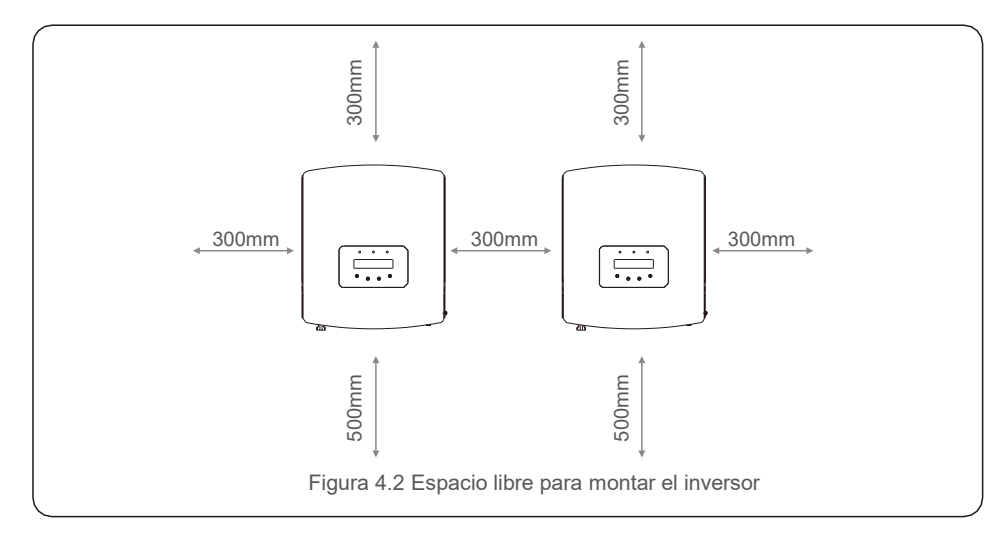

- Se debe considerar la visibilidad de las luces LED indicadoras de estado y la pantalla LCD ubicada en el panel frontal del inversor.
- Debe haber una ventilación adecuada si el inversor se va a instalar en un espacio reducido.

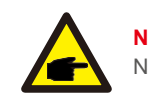

**NOTA:** No se debe almacenar ni colocar nada sobre el inversor.

#### 4.2 Montaje del inversor

Dimensiones del soporte de pared:

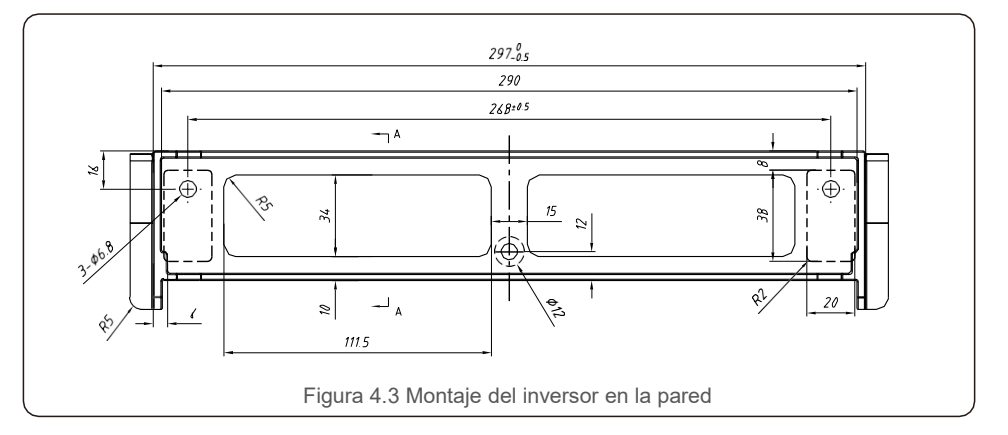

Vea la Figura 4.4 y la Figura 4.5 para obtener instrucciones sobre el montaje del inversor.

El inversor debe montarse de manera vertical. A continuación los pasos para montar el inversor.

1. De acuerdo con la figura 4.2, seleccione la altura de montaje del soporte y marque los orificios de montaje. Para paredes de ladrillo, la posición de los orificios debe ser adecuada para pernos de expansión.

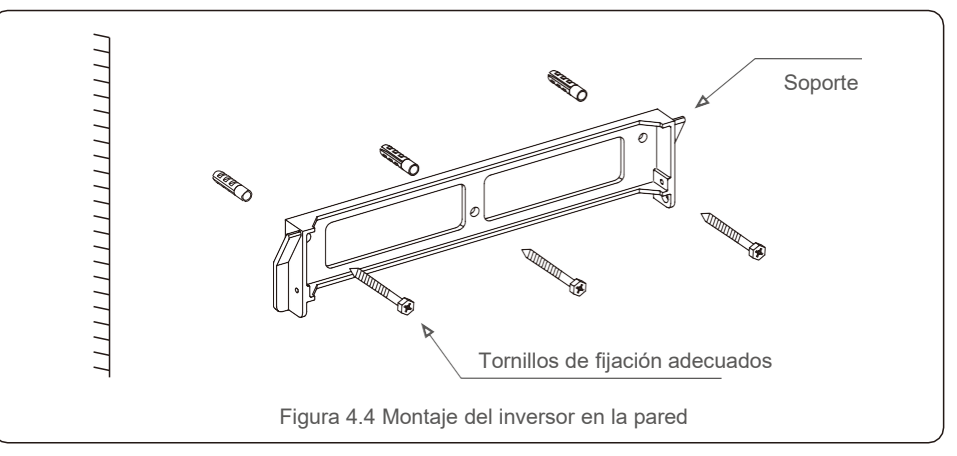

- 2.Asegúrese de que el soporte esté horizontal y que Los barrenos de montaje (en la Figura 4.4) estén marcados correctamente. Taladre los agujeros en la pared o columna según las marcas.
- 3.Utilice los tornillos adecuados para fijar el soporte a la pared.

**ADVERTENCIA:**

El inversor debe montarse de manera vertical.

4. Levante el inversor (tenga cuidado de evitar lesiones corporales) y alinee el soporte posterior del inversor con la sección convexa del soporte de montaje. Cuelgue el inversor en el soporte de montaje y asegúrese de que esté seguro (vea la Figura 4.5).

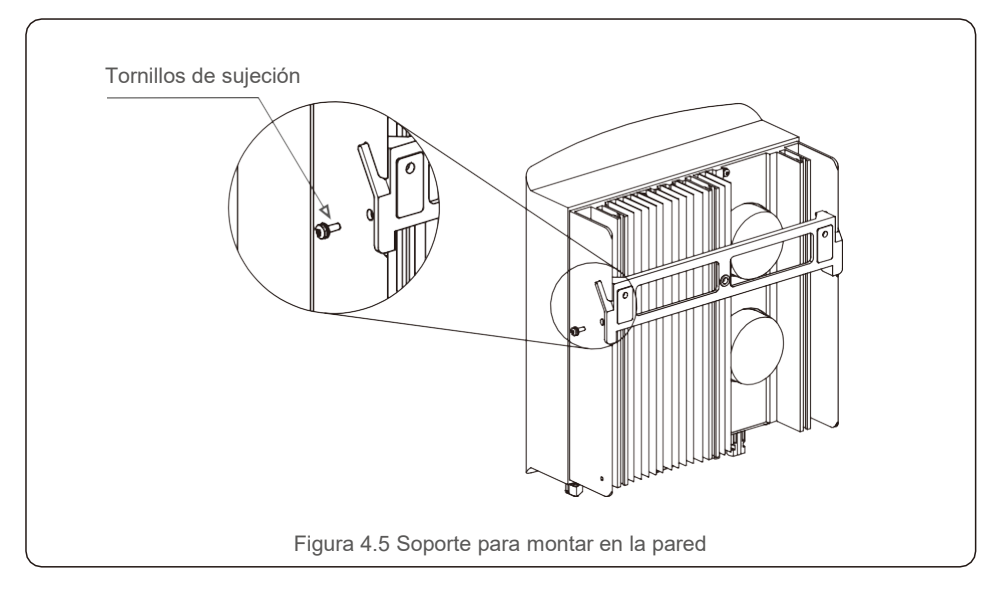

5. Utilice tornillos M4\*9 en el accesorio para sujetar el inversor en el soporte de montaje.

# 4.3 Conexiones eléctricas

La terminal de conexión rápida del inversor evita tener que abrir la cubierta superior para la conexión eléctrica. El significado de los símbolos en la parte inferior del inversor se describen en la tabla 4.1. Todas las conexiones eléctricas son adecuadas para los estándares locales o nacionales.

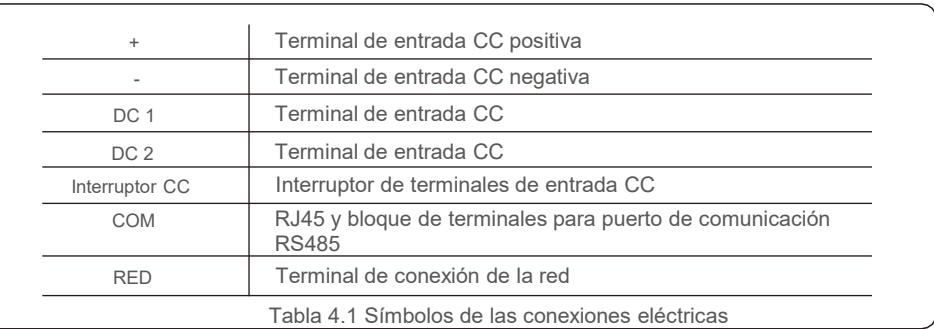

# 4.3.1 Conecte el lado fotovoltaico del inversor

La conexión eléctrica del inversor se debe hacer siguiendo los pasos a continuación:

- 1. Apague el interruptor principal de suministro de la red (CA).
- 2. Apague el aislador de CC.
- 3. Ensamble el conector de entrada fotovoltaica al inversor.

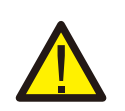

Antes de conectar el inversor, asegúrese de que el voltaje del circuito abierto del arreglo fotovoltaico esté dentro del límite del inversor.

#### **Máximo 600Voc para**

S6-GR1P0.7K-M, S6-GR1P1K-M, S6-GR1P1.5K-M, S6-GR1P2K-M, S6- GR1P2.5K-M, S6-GR1P3K-M, S6-GR1P3.6K-M, S6-GR1P1K-M-LV

#### **NOTA:**

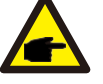

Antes de la conexión, asegúrese de que la polaridad del voltaje de salida del arreglo fotovoltaico coincida con los símbolos "CC+" y "CC-".

#### **ADVERTENCIA:**

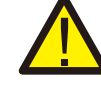

No conecte el polo positivo o negativo del arreglo fotovoltaico a tierra, podría causar daños graves al inversor.

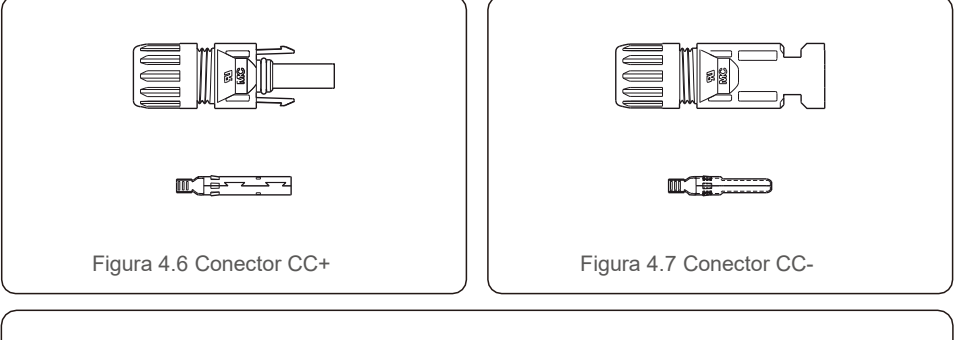

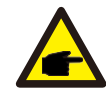

Utilice un cable de CC aprobado para el sistema fotovoltaico.

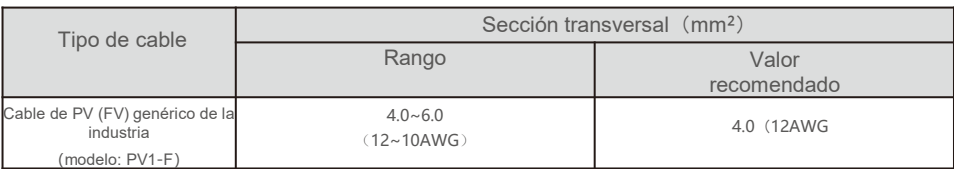

A continuación los pasos para ensamblar los conectores CC:

- 1. Pele el cable de CC aproximadamente 7 mm. Quite la tuerca ciega del conector. (vea la Figura 4.8)
- 2. Inserte el cable en la tuerca ciega del conector y la clavija de contacto. (vea la Figura 4.9)
- 3. Engarce la clavija de contacto al cable con un engarzador de cables adecuado. (vea la Figura 4.10)
- 4. Inserte la clavija de contacto en la parte superior del conector y atornille la tuerca ciega en la parte superior del conector. (vea la Figura 4.11).
- 5. Luego conecte los conectores de CC al inversor. Un pequeño clic confirmará la conexión. (Vea la Figura 4.12)

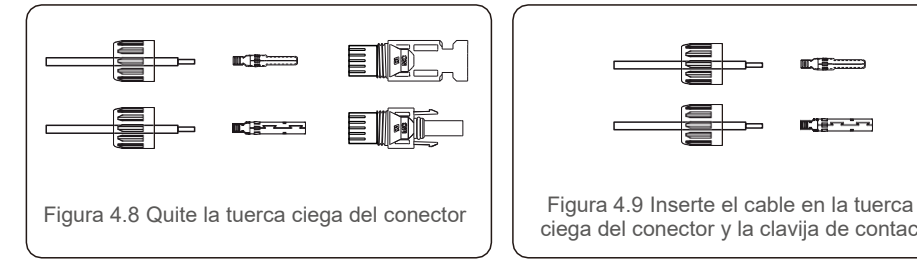

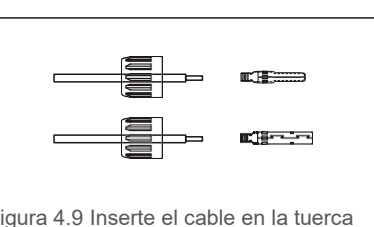

ciega del conector y la clavija de contacto

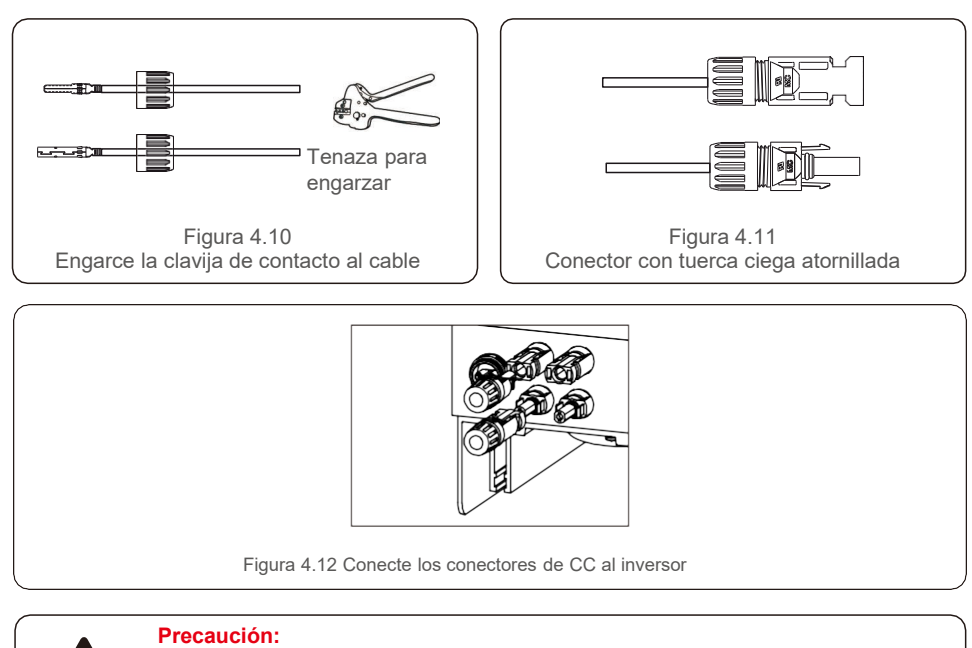

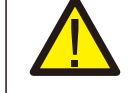

Si las entradas de CC se conectan accidentalmente a la inversa o el inversor está defectuoso o no funciona correctamente, NO está permitido apagar el interruptor de CC, ya que dañará el inversor e incluso puede provocar un incendio. Las acciones correctas son:

\* Utilice un amperímetro de gancho para medir la corriente de cadena de CC. \*Si está por encima de 0.5 A, espere a que la irradiación solar se reduzca hasta que la corriente disminuya por debajo de 0.5 A.

\*Solo después de que la corriente sea inferior a 0.5 A, puede apagar los interruptores de CC y desconectar las cadenas fotovoltaicas.

Tenga en cuenta que los daños debidos a operaciones incorrectas no están cubiertos por la garantía del dispositivo.

## 4.3.2 Conecte el lado fotovoltaico del inversor

Para todas las conexiones de CA, 2.5-6 mm<sup>2</sup> se usa un cable de 105 °C Asegúrese de que la resistencia del cable sea inferior a 1 ohmio. Si el cable mide más de 20 m, se recomienda utilizar un cable de 6 mm<sup>2</sup>.

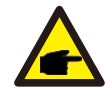

Dentro del conector están marcados los símbolos "L" "N" "PE" el cable de la línea de la red debe estar conectado a la terminal "L", el cable neutro de la red debe estar conectado a la terminal "N", la tierra de la red debe estar conectada a "PE"

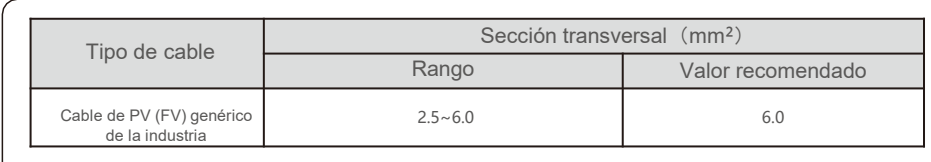

#### Tabla 4.2 Tamaño del cable de la red

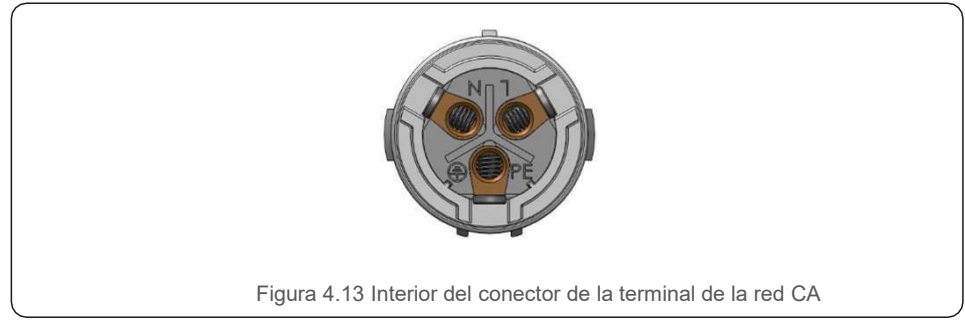

Cada inversor monofásico Solis S6 se entrega con un conector terminal de red de CA.

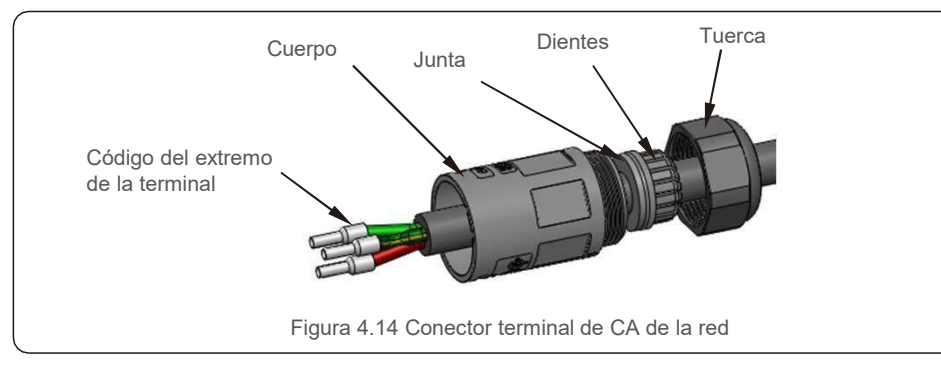

- A continuación los pasos para ensamblar los conectores terminales de CA :
	- 1. Desarme el conector CA. Pele los cables de CA unos 7 mm.

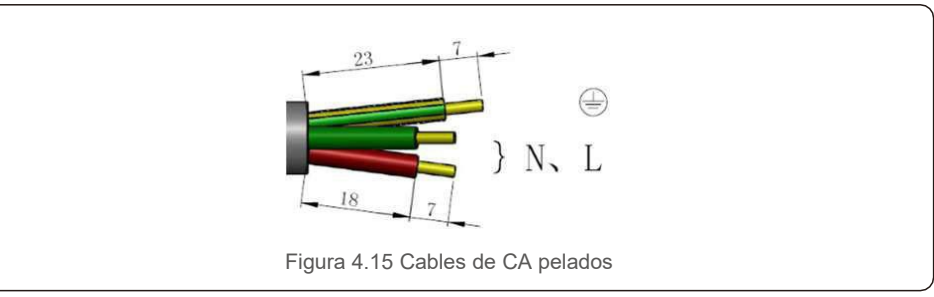

2. Fije los cables en la posición correcta. Par de apriete 0.8 Nm Intente sacar el cable para asegurarse de que esté bien conectado.

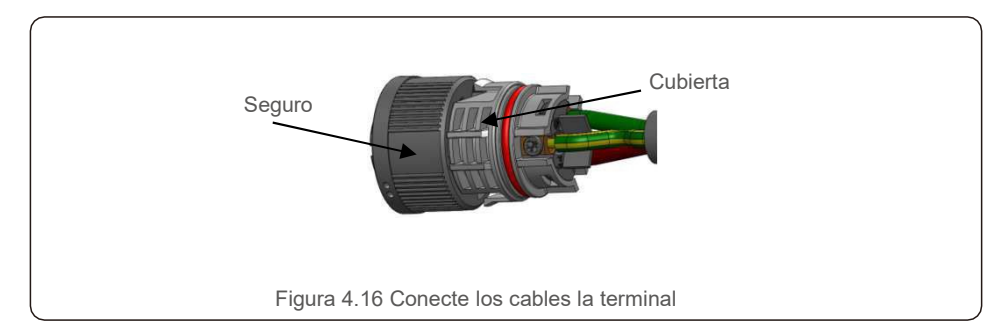

3. Inserte el sello y el dedo de la abrazadera en el cuerpo, apriete la tuerca con par 2.5+/-0.5 Nm

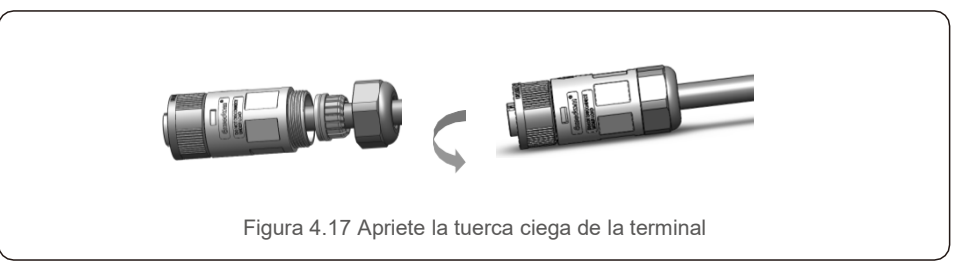

4. Acoplar macho (plug) y hembra (socket)

Empuje completamente el seguro en la cubierta del socket, luego gire el seguro de acuerdo con la dirección indicada por las marcas en el seguro (Advertencia: sostenga el cuerpo)

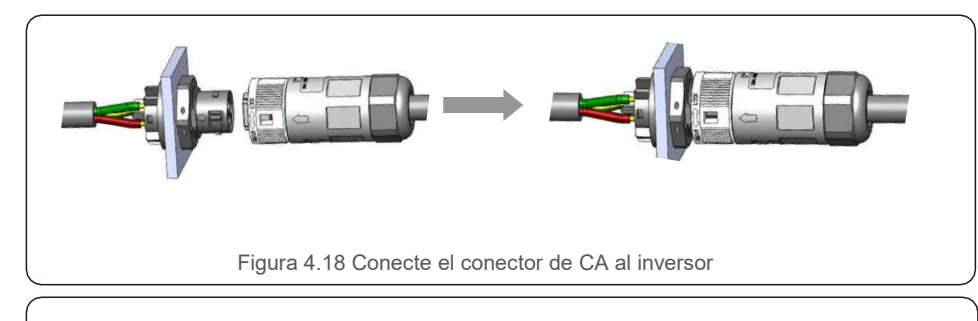

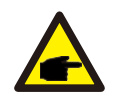

#### **NOTA: Conexión para red de fase dividida.**

Cuando se conecte a una fase dividida de 208/220/240 V, conecte L1 a la terminal "L", L2 a la terminal "N". También conecte tierra a la terminal de tierra.

#### 4.3. 3 Conexión a tierra externa

Del lado derecho del inversor hay una conexión externa a tierra,

Prepare las terminales OT: M4. Use las herramientas adecuadas para engarzar el ojal a la terminal. Conecte la terminal OT con el cable de tierra al lado derecho del inversor. El par es de 2N.m.

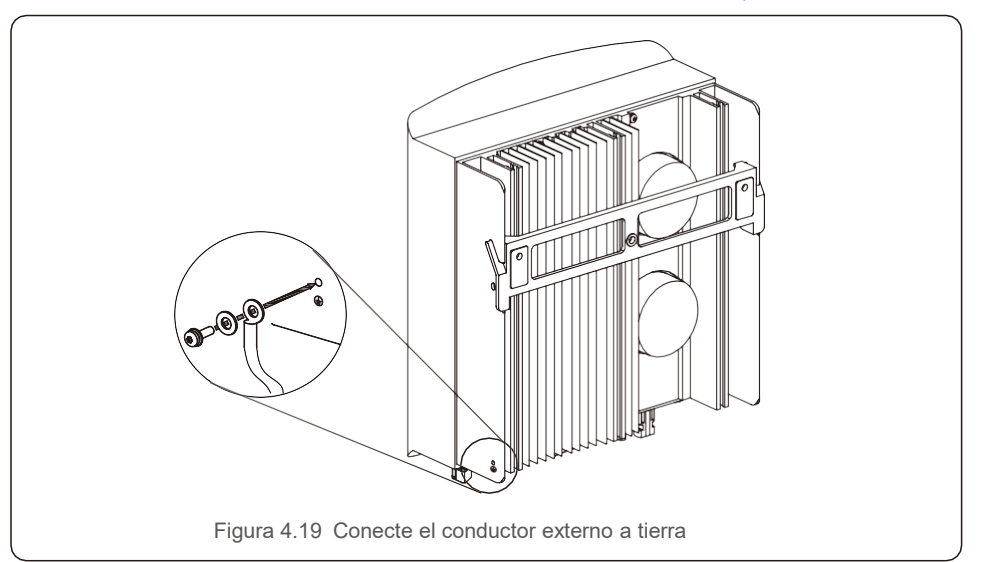

4.3.4 Dispositivo de protección contra sobrecorriente (OCPD)

Para proteger los conductores de conexión a la red de CA del inversor, Solis recomienda instalar disyuntores que protejan contra sobrecorriente. La siguiente tabla define la capacidad del OCPD para los mini inversores monofásicos Solis S6.

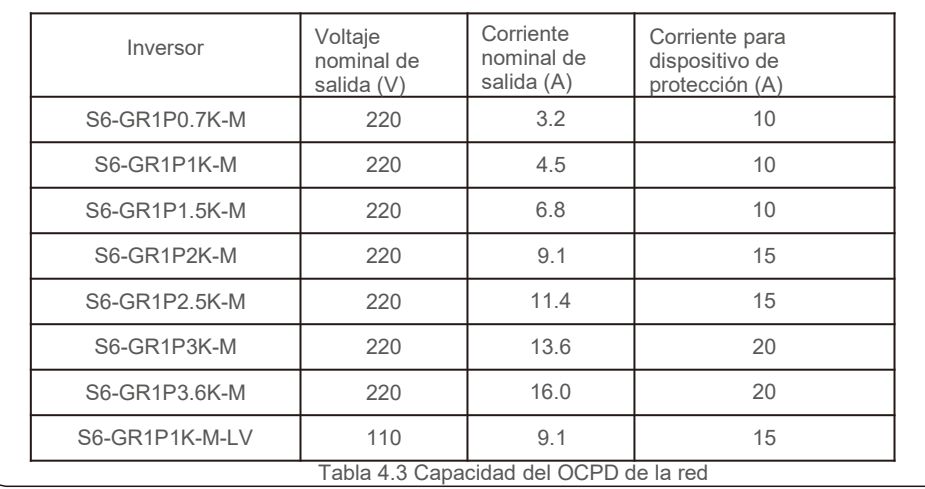

# 4.3. 5 Conexión de monitoreo del inversor

El inversor se puede monitorear a través de Wi-Fi o GPRS. Todos los dispositivos de comunicación de Solis son opcionales (Figura 4.20). Para obtener instrucciones de conexión, consulte los manuales de instalación del dispositivo de monitoreo Solis.

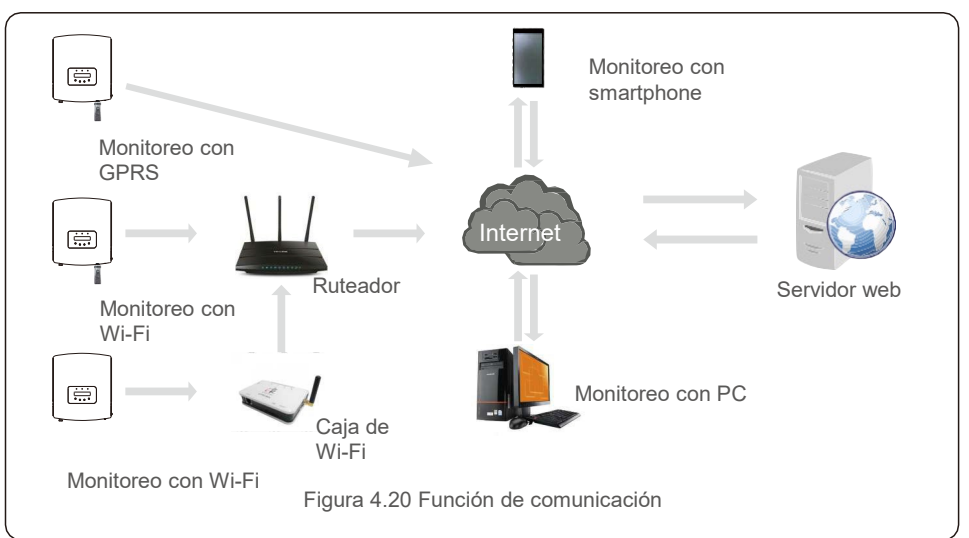

### 4.3.6 Diagrama de conexión eléctrica

Vea la figura 4.21, que es una guía sencilla para instalar un sistema solar con inversor fotovoltaico. Es necesario instalar un aislador de CC en el sistema entre los paneles fotovoltaicos con inversor.

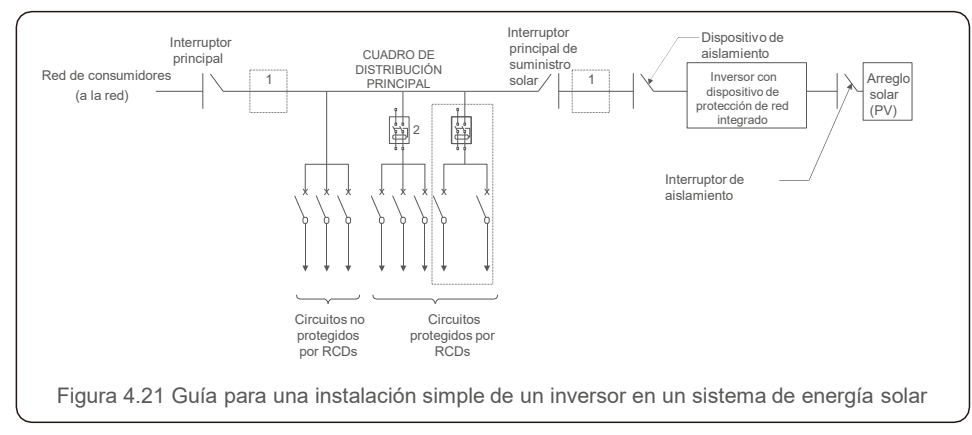

1. El RCD debe estar en conexión en paralelo entre la red del consumidor y el suministro solar.

2. Se puede utilizar más de un RCD. Cada RCD puede proteger uno o más circuitos.

# 4.3.7 Conexiones del medidor (opcional)

El inversor puede funcionar con un medidor inteligente monofásico para lograr la función de administración de energía de exportación y/o la función de monitoreo de consumo las 24 horas.

#### **NOTA:**

Los inversores se clasifican como "Modelo medidor" y "Modelo CT" debido a la diferencia de hardware.

El modelo medidor solo se puede conectar a un medidor inteligente. El modelo CT solo puede conectar a un sensor inteligente.

Consulte al representante de ventas de Solis antes de realizar el pedido.

#### **NOTA:**

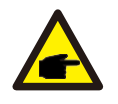

Para lograr la función Administrador de energía de exportación, el medidor inteligente se puede instalar del lado de la red o del lado de la carga. Para lograr la función de monitoreo de consumo de 24 horas, el medidor inteligente solo se puede instalar del lado de la red.

Soporta dos tipos de medidores:

Medidor tipo inserción directa - Corriente de entrada máxima 60A (Modelo: DDSD1 352-C) Medidor tipo CT externo - 120A / 40mA CT (Modelo: ACR10RD16TE)

El cliente puede hacer el pedido del medidor adecuado a los representantes de ventas de Solis. A continuación se muestran los diagramas de conexión de diferentes medidores que se conectan a diferentes ubicaciones. Configuración detallada, consulte la Sección 6.5.12.

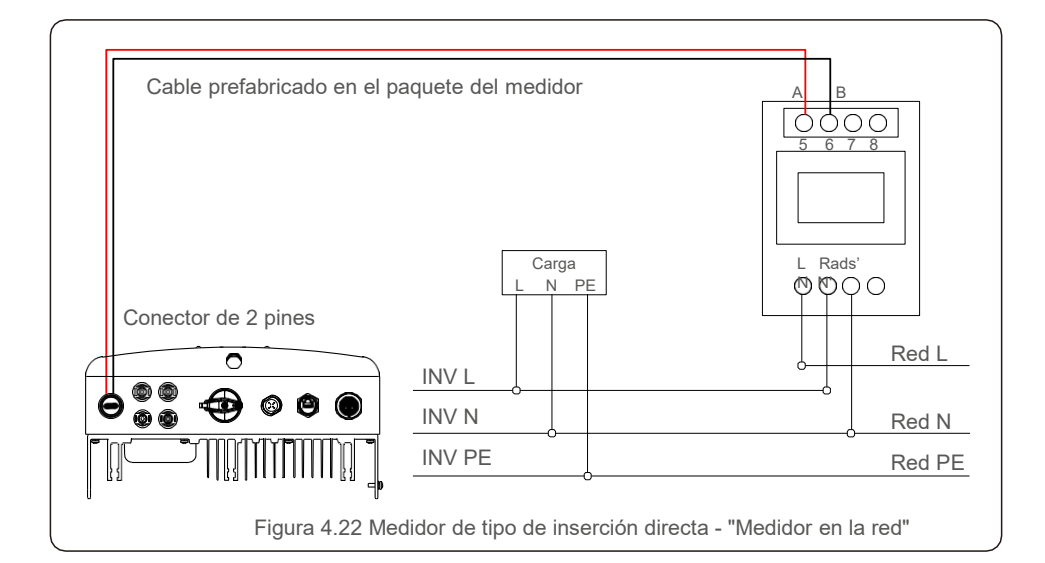

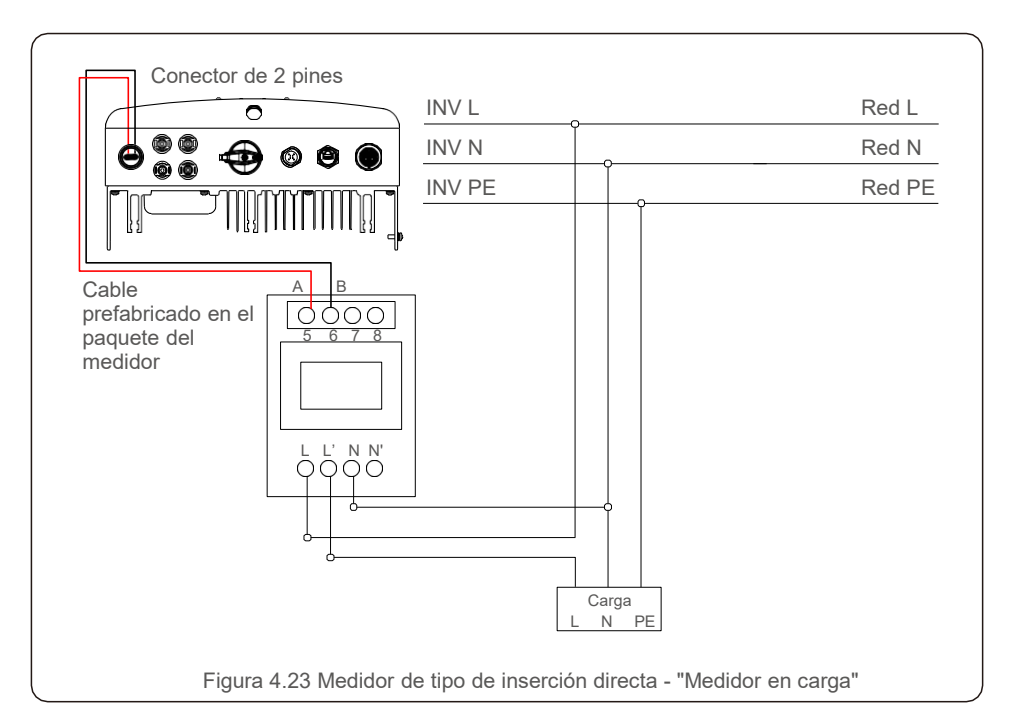

# 4. Instalación 4. Instalación

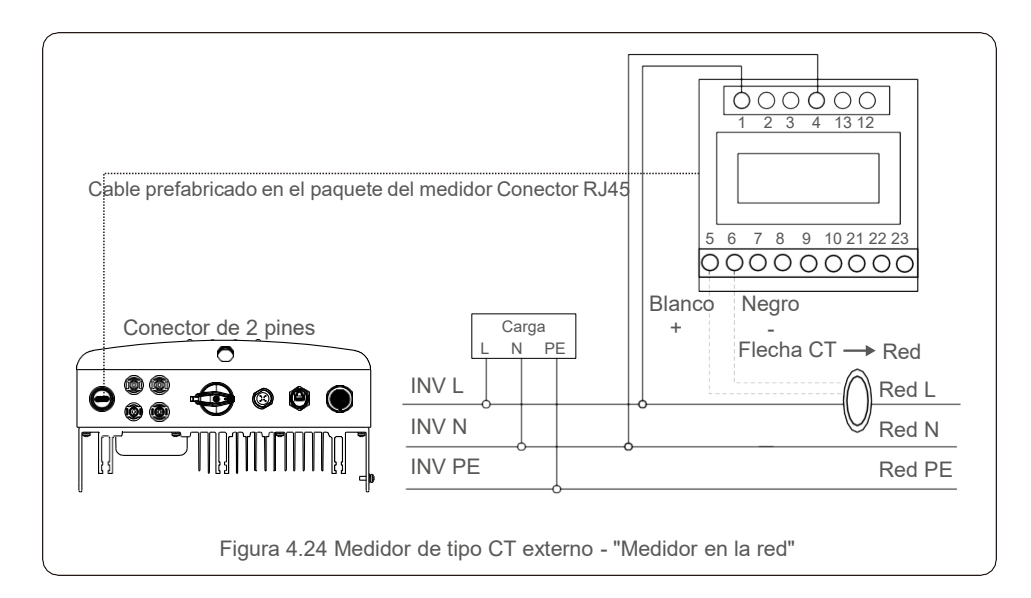

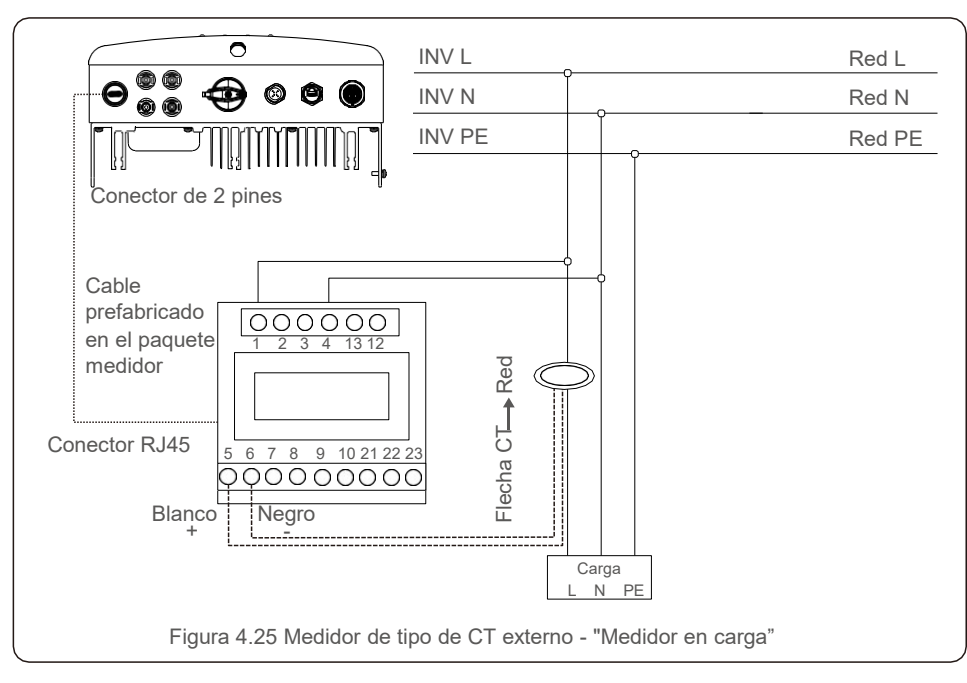

### 4.3.8 Conexiones de CT (opcional)

El inversor puede funcionar con un sensor inteligente para lograr la función Administrador de energía de exportación

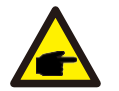

#### **NOTA:**

Los inversores se clasifican como "Modelo medidor" y "Modelo CT" debido a la diferencia de hardware.

El modelo medidor solo se puede conectar a un medidor inteligente. El modelo CT solo puede conectar a un sensor inteligente.

Consulte al representante de ventas de Solis antes de realizar el pedido.

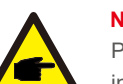

#### **NOTA:**

Para lograr la función Administrador de energía de exportación, el sensor inteligente se debe instalar del lado de la red.

A continuación se muestra el diagrama de conexión del sensor inteligente. Configuración detallada, consulte la Sección 6.5.12.

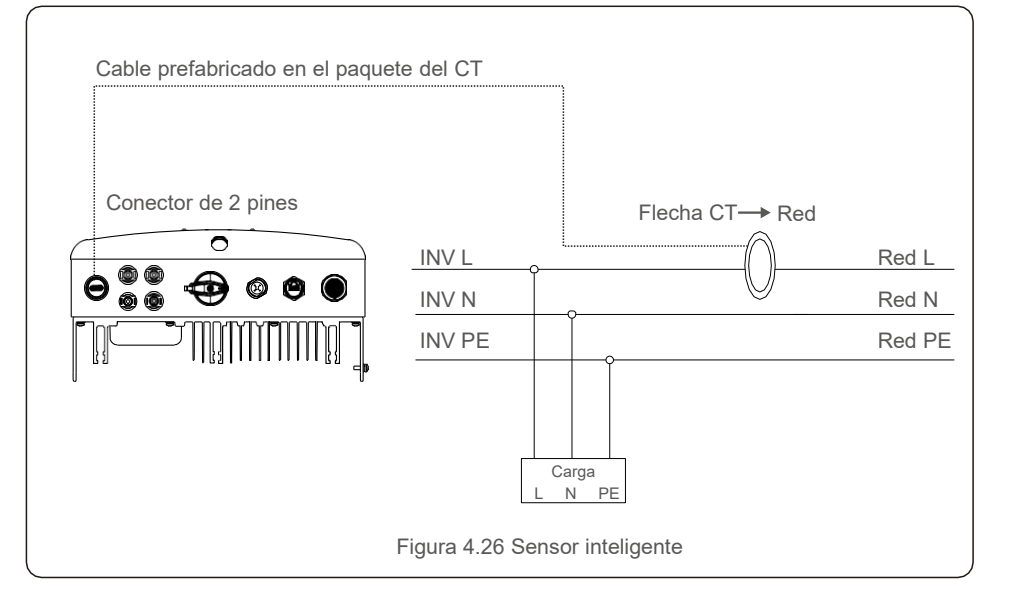

# 4. Instalación

La interfaz lógica es requerida por algunas normativas locales que pueden ser operadas por un simple interruptor o contactor (no disponible en Sudáfrica).

Cuando el interruptor está cerrado, el inversor puede funcionar normalmente. Cuando se abre el interruptor, el inversor reducirá su potencia de salida a cero en 5 segundos.

Los pines 5 y 6 de la terminal RJ45 se utilizan para la conexión de interfaz lógica.

- Siga los pasos a continuación para ensamblar el conector RJ45.
- 1. Inserte el cable de red en la terminal de conexión de comunicación RJ45.

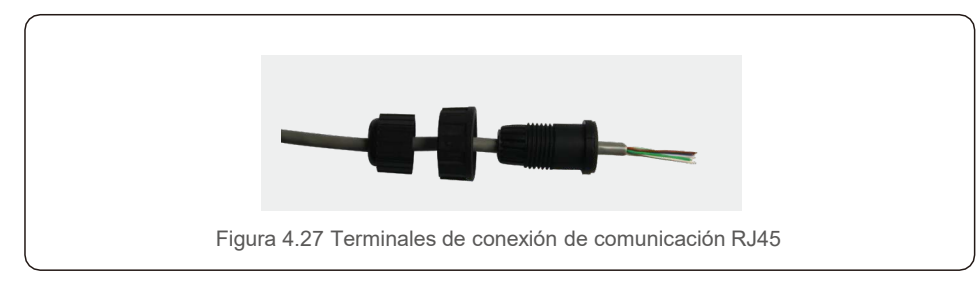

2. Utilice el pelacables para quitar la capa de aislamiento del cable de comunicación. De acuerdo con la secuencia de línea estándar de la figura 4.28, conecte el cable al enchufe del RJ45 y luego use una herramienta para engarzar cables de red para apretarlo.

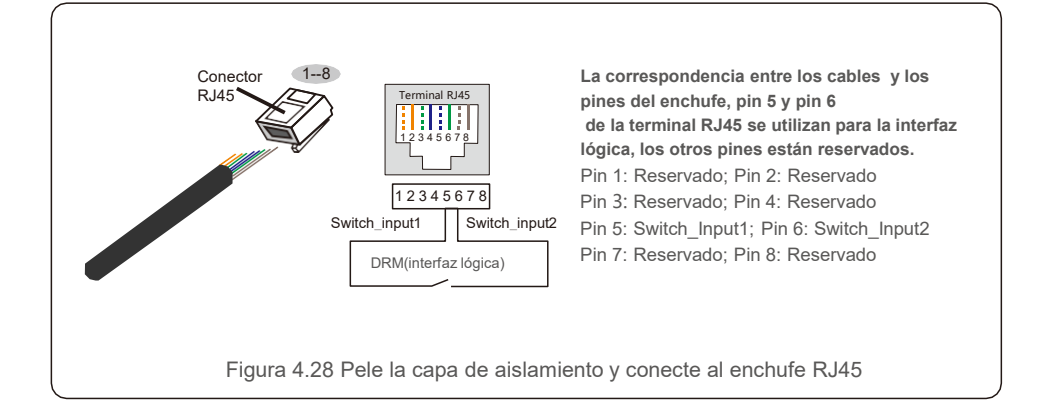

3. Conecte el RJ45 a DRM (interfaz lógica).

Después de la conexión de cables, vea el capítulo 6.5.9.1 lógica.

#### 4.3.9 Conexión de interfaz lógica de transmission de interfaz lógica de transmission de la conexión de interfaz lógica de transmission de la conexión de interfaz lógica de transmission de la conexión de la conexión de la c 1. Encender el inversor

Para poner en marcha el inversor, es importante que se sigan estrictamente los siguientes pasos:

- 1. Encienda primera el interruptor principal de suministro de la red (CA).
- 2. Encienda el interruptor de CC. Si el voltaje de los arreglos fotovoltaicos es mayor que el voltaje de arranque, el inversor se encenderá. Se encenderá el LED rojo
- 3. Cuando el lado de CC como el de CA suministren al inversor, estará listo para generar energía. Inicialmente, el inversor comprobará sus parámetros internos y los de la red de CA, para asegurarse de que se encuentran dentro de los límites aceptables. Al mismo tiempo, el LED verde parpadeará y la pantalla LCD mostrará la información de INICIALIZANDO.
- 4. Después de 30-300 segundos (según los requisitos locales), el inversor comenzará a generar energía. El LED verde estará encendido continuamente y la pantalla LCD mostrará GENERANDO.

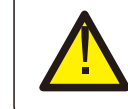

#### **ADVERTENCIA:**

No toque la superficie cuando el inversor esté en operación. Puede estar caliente y causar quemaduras.

### 2. Apagar el inversor

Para apagar el inversor, es obligatorio que se sigan los pasos a continuación en el orden exacto descrito.

- 1.Seleccione "Grid Off" en la configuración avanzada del LCD del inversor.
- 2.Apague el interruptor de CA entre el inversor Solis y la red.
- 3.Espere aproximadamente 30 segundos (durante este tiempo, los capacitores del lado de CA están disipando energía). Si el inversor tiene un voltaje de CC por encima del umbral de

arranque, se encenderá el LED rojo de alimentación (POWER). Encienda el interruptor de CC.

4.Confirme que todos los LEDs estén apagados (~ (1) minuto).

#### **PRECAUCIÓN**

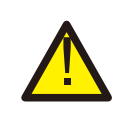

Aunque los interruptores de desconexión de CC del inversor estén en la posición OFF y todos los LEDs estén apagados, los operadores deben esperar cinco (5) minutos después de que la fuente de alimentación de CC se haya desconectado antes de abrir el gabinete del inversor. Los condensadores del lado de CC pueden tardar hasta cinco (5) minutos en disipar toda la energía almacenada.

Durante el funcionamiento normal, la pantalla muestra alternativamente la potencia y el estado de operación; cada pantalla se muestra durante 10 segundos (vea la Figura 6.1). Las pantallas también se pueden desplazar manualmente presionando las teclas ARRIBA y ABAJO. Presione la tecla ENTER para acceder al menú principal.

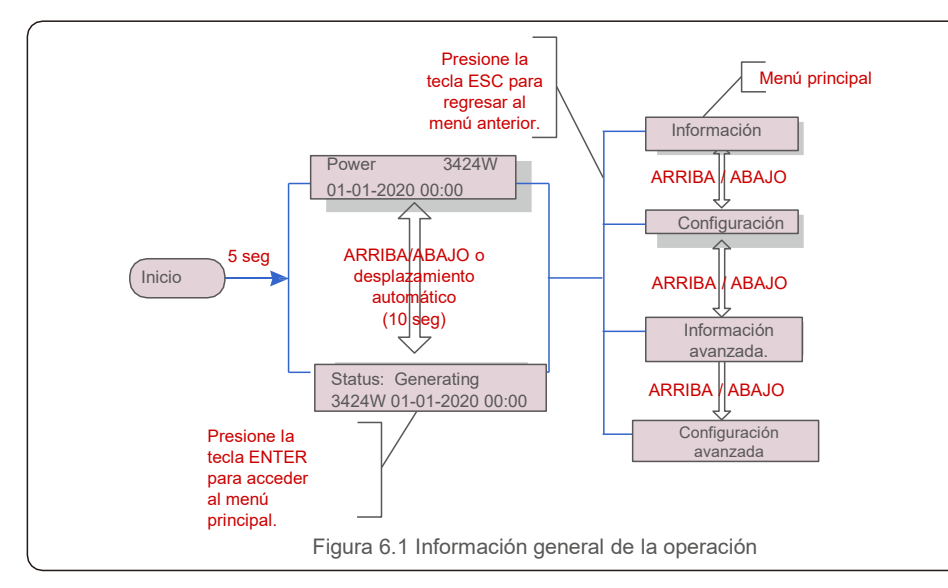

### 1. Menú principal

Hay cuatro submenús en el menú principal (vea la Figura 6.1):

- **1. Información**
- **2. Configuración**
- **3. Información avanzada.**
- **4. Configuración avanzada**

# 2. Información

El menú principal del mini inversor monofásico Solis S6 da acceso a datos e información de la operación. La información se muestra seleccionando "Información" en el menú y luego desplazándose hacia arriba o hacia abajo.

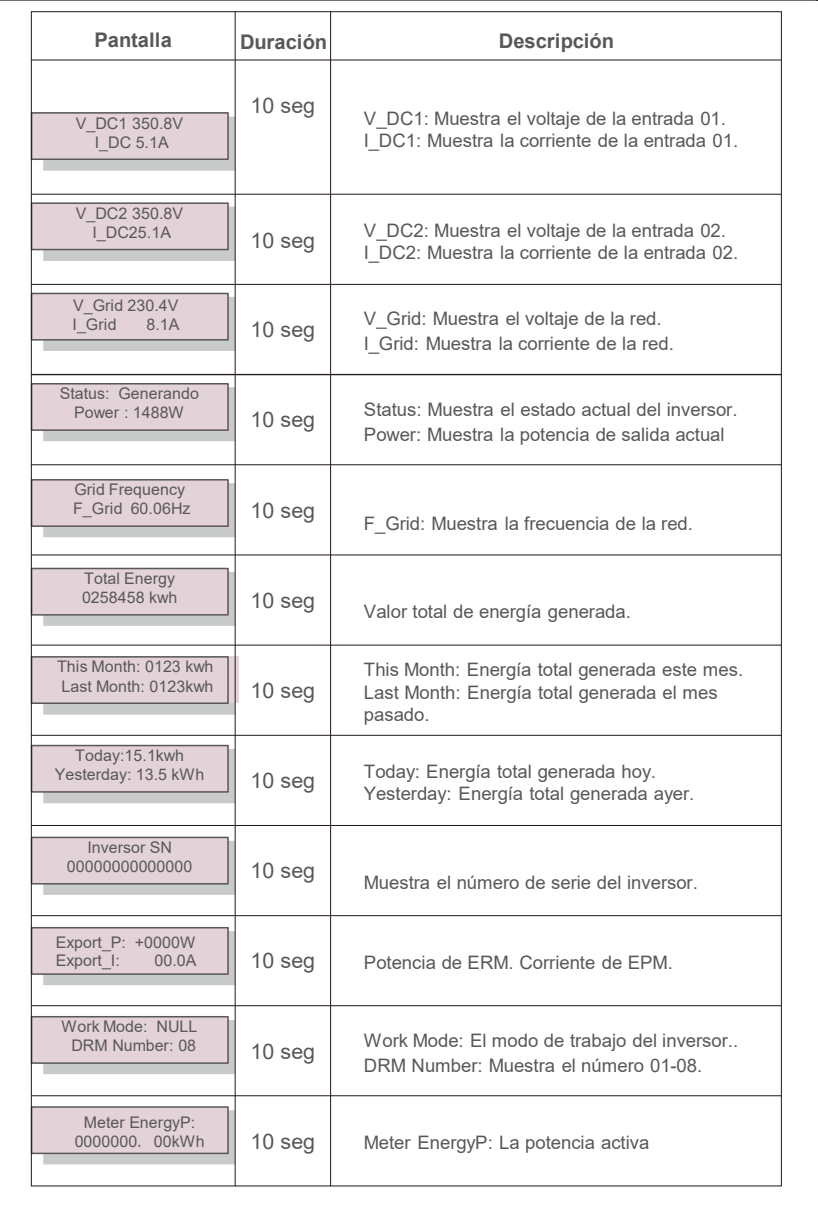

### 6.2.1 Bloquear pantalla

Presione la tecla ESC para acceder al menú principal. Al presionar la tecla ENTER se bloquea (Figura 6.2 (a)) o desbloquea (Figura 6.2 (b)) la pantalla.

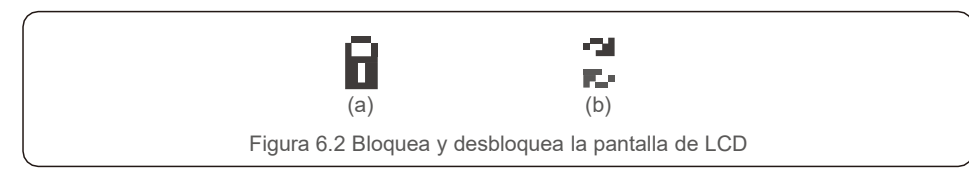

### 6.3 Configuración

Los siguientes submenús se muestran cuando se selecciona el menú Configuración:

**1.Fijar hora** 

#### **2.Fijar dirección**

### 6.3.1 Fijar hora

Esta función permite configurar la hora y la fecha. Cuando se selecciona esta función, la pantalla LCD mostrará una pantalla como se muestra en la Figura 6.3.

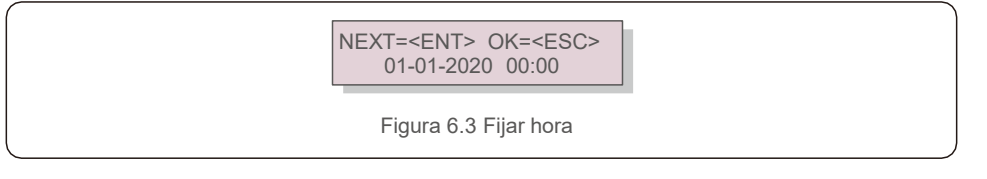

Presione las teclas ARRIBA / ABAJO para configurar la hora y los datos. Presione la tecla ENTER para pasar de un dígito al siguiente (de izquierda a derecha). Presione la tecla ESC para guardar la configuración y regresar al menú anterior.

# 6.3.2 Fijar dirección

Esta función se utiliza para configurar la dirección cuando varios inversores están conectados a un solo monitor. El número de dirección se puede asignar de "01" a "99".

El número de dirección predeterminado del mini inversor monofásico Solis S6 es "01".

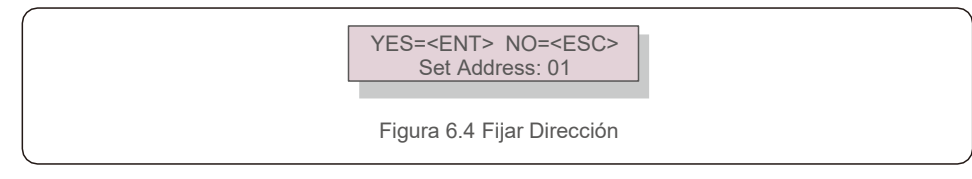

Presione las teclas ARRIBA / ABAJO para configurar la Dirección. Presione la tecla ENTER para guardar la configuración. Presione la tecla ESC para cancelar el cambio y regresar al menú anterior.

# 6.4 Configuración avanzada: solo técnicos

#### **NOTA:**

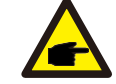

El acceso a esta área es solo para técnicos completamente calificados y acreditados. Ingrese al menú "Información avanzada" y "Configuración avanzada" (necesita contraseña).

Seleccione "Información avanzada" desde el menú principal. La pantalla solicitará la contraseña de la siguiente manera:

> YES=<ENT> NO=<ESC> Password:0000

Figura 6.5 Introduzca la contraseña

La contraseña predeterminada es "0010".

Presione "abajo" para mover el cursor, presione "arriba" para seleccionar el número.

Después de ingresar la contraseña correcta, el menú principal mostrará una pantalla y podrá acceder a la siguiente información.

- **1. Mensaje de alarma**
- **2. Mensaje de ejecución**
- **3. Versión**
- **4. Energía diaria**
- **5. Energía Mensual**
- **6. Energía anual**
- **7. Registro diario**
- **8. Datos de comunicación**
- **9. Mensaje de advertencia**

#### 6.4.1 Mensaje de alarma

La pantalla muestra los últimos 100 mensajes de alarma. Las pantallas se pueden desplazar manualmente presionando las teclas ARRIBA y ABAJO. Presione la tecla ESC para regresar al menú anterior.

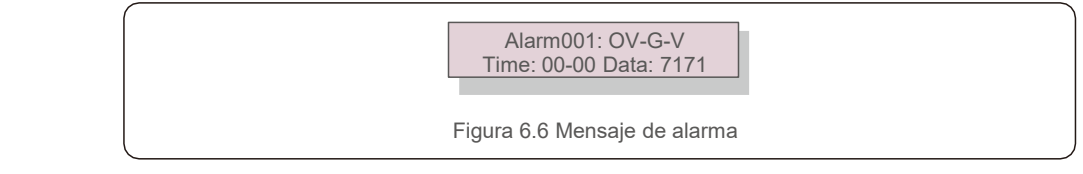

# 6.4.2 Mensaje de ejecución

Esta función es para que la persona de mantenimiento vea un mensaje de ejecución, como temperatura interna, estándar.

Las pantallas se pueden desplazar manualmente presionando las teclas ARRIBA y ABAJO.

# 6.4.3 Versión

La pantalla muestra la versión del modelo y la versión del software del inversor

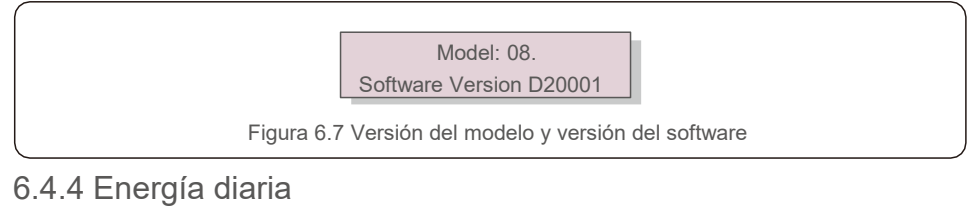

La función es para verificar la generación de energía del día seleccionado.

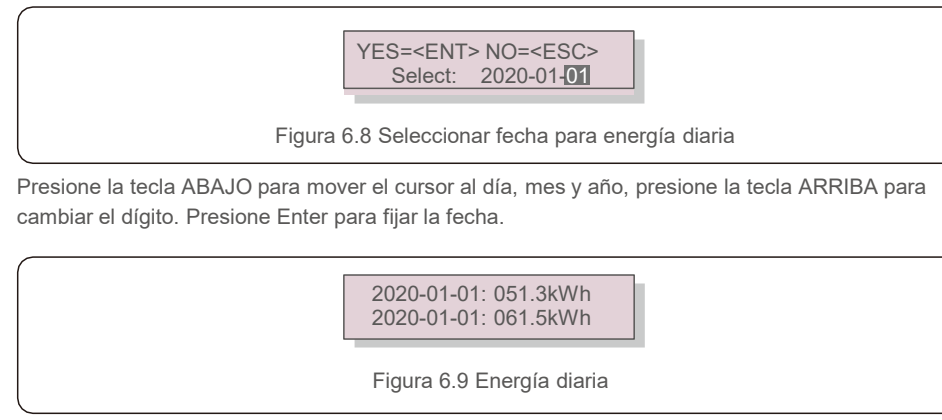

Presione la tecla ARRIBA / ABAJO para mover de una fecha a otra.

# 6.4.5 Energía Mensual

La función es para revisar la generación de energía del mes seleccionado.

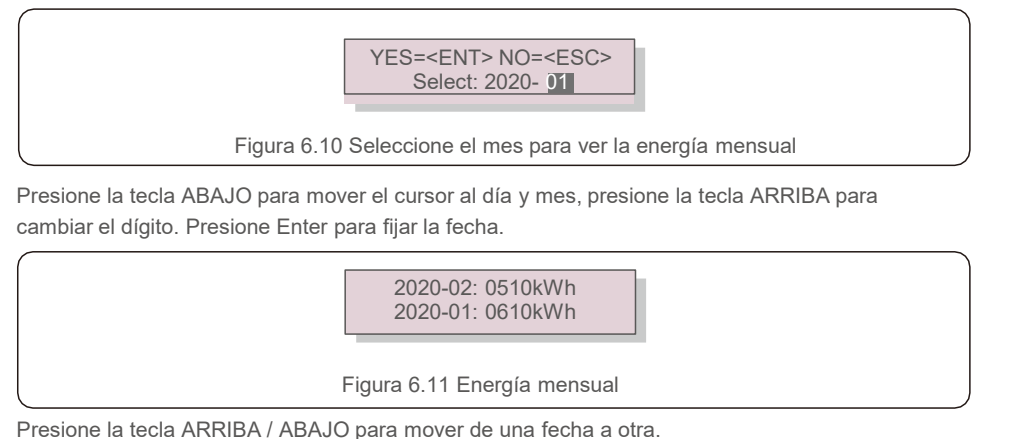

# 6.4.6 Energía anual

La función es para revisar la generación de energía del año seleccionado.

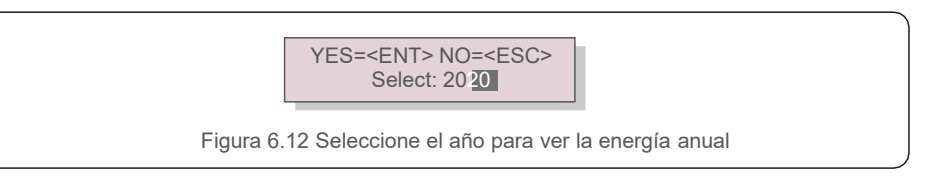

Presione la tecla ABAJO para mover el cursor al día y año, presione la tecla ARRIBA para cambiar el dígito. Presione Enter para fijar la fecha.

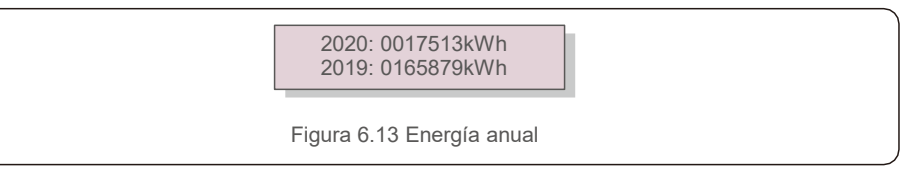

Presione la tecla ARRIBA / ABAJO para mover de una fecha a otra.

### 7. Registro diario

La pantalla muestra el historial de cambios de configuración. Solo para personal de mantenimiento.

### 8. Datos de comunicación

La pantalla muestra los datos internos del convertidor (vea la Figura 6.14), que es solo para técnicos de servicio.

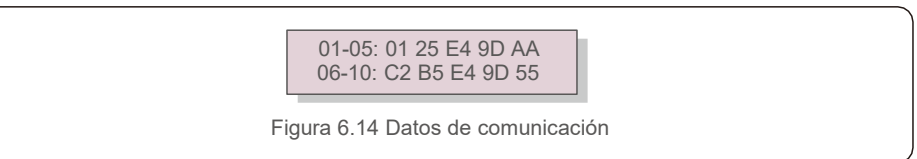

# 6.4.9 Mensaje de advertencia

La pantalla muestra los 100 mensajes de advertencia más recientes (vea la Figura 6.15). Las pantallas se pueden desplazar manualmente presionando las teclas ARRIBA y ABAJO. Presione la tecla ESC para regresar al menú anterior.

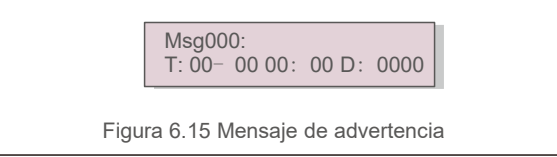

#### 6.5 Configuración avanzada: solo técnicos

**NOTA:**

El acceso a esta área es solo para técnicos completamente calificados y acreditados. Siga los pasos de la sección 6.4 para ingresar la contraseña y acceder a este menú.

Seleccione Configuración avanzada en el menú principal para acceder a las siguientes opciones:

**1. Seleccionar el estándar**

- **2. Red encendida / apagada**
- **3. Interruptor 24H**
- **4. Borrar energía**
- **5. Restablecer la contraseña**
- **6. Control de potencia**
- **7. Calibrar energía**
- **8. Parámetros especiales**
- **9. STD. Configuración de modo**
- **10. Restaurar configuración**
- **11. Actualización HMI**
- **12. Conjunto interno de EPM**
- **13. Conjunto externo de EPM**
- **14. Reiniciar HMI**
- **15. Parámetro de depuración**
- **16. Actualización DSP**
- **17. Parámetro de potencia**

#### 6.5.1 Selección de estándar

**NOTA:**

Esta función se utiliza para seleccionar el estándar de referencia de la red (vea la Figura 6.16).

YES=<FNT> NO=<FSC> Standard:AS4777-02

Figura 6.16

Presione las teclas ARRIBA/ABAJO para seleccionar el estándar (AS4777-02,AS4777-15, VDE4105, VDE0126, UL-240V-A, UL-208V-A, UL-240V, UL-208V, MEX-CFE, G83/2 (para modelos 1-3.6kW), G59/3 (para modelos 4-5kW), C10/11, EN50438 DK, EN50438 IE, EN50438 NL y la función "User-Def").

Esta función es para uso exclusivo de técnicos.

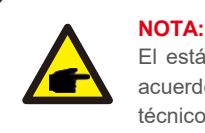

El estándar de la red es diferente para cada país y se debe establecer de acuerdo a los requerimientos locales. Si tiene alguna duda, consulte a los técnicos de servicio de Solis para obtener más detalles.

Al seleccionar el menú "User-Def" se accederá al siguiente submenú (ver Figura 6.17).

OV-G-V1: 260V OV-G-V1-T: 1S

Figura 6.17

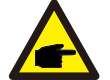

#### **NOTA:**

La función "User-Def" solo puede ser utilizada por el técnico de servicio y debe ser autorizada por el proveedor de energía local.

A continuación se muestra el rango de configuración para "User-Def". Con esta función, los límites se pueden cambiar manualmente.

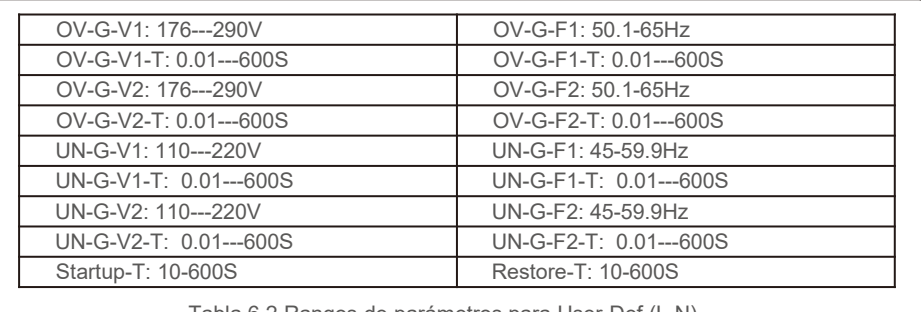

Tabla 6.2 Rangos de parámetros para User-Def (L-N)

#### 6.5. 2 Red encendida / apagada

Esta función se usa para iniciar o detener la generación de energía del inversor monofásico Solis.

 $-$ Grid ON Grid OFF

Figura 6.18 Fijar Red encendida / apagada

Las pantallas se pueden desplazar manualmente presionando las teclas ARRIBA y ABAJO. Presione la tecla ENTER para guardar la configuración. Presione la tecla ESC para regresar al menú anterior.  $\frac{33}{1000}$  and  $\frac{33}{1000}$ .

# 6.5.3 Interruptor 24H

Esta función habilita o deshabilita la función de consumo de 24 horas.

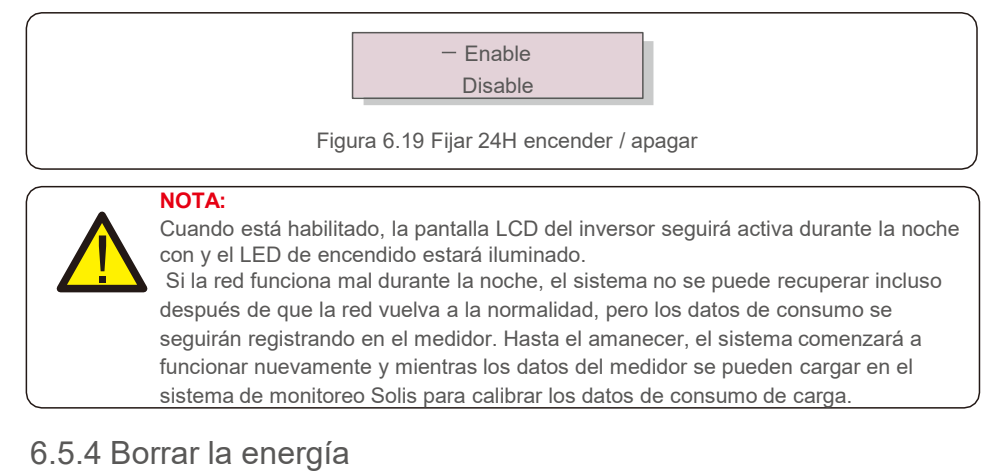

Borrar la energía es una función para reiniciar el rendimiento histórico del inversor.

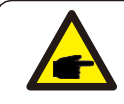

Estas dos funciones solo las puede usar el personal de mantenimiento, el uso incorrecto evitará que el inversor funcione correctamente.

# 6.5.5 Restablecer la contraseña

Esta función se utiliza para establecer la nueva contraseña para el menú "Información avanzada" e "Info. avanzada" (vea la Figura 6.20).

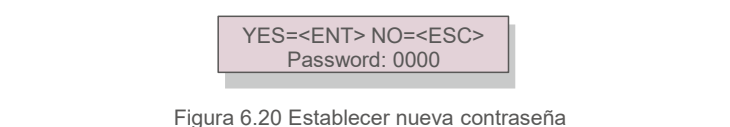

Ingrese la contraseña correcta antes de establecer una nueva contraseña. Presione la tecla ABAJO para mover el cursor al, presione la tecla ARRIBA para cambiar el Valor. Presione la tecla ENTER para ejecutar la configuración. Presione la tecla ESC para regresar al menú anterior.

## 6.5.6 Control de potencia

La potencia activa y reactiva se puede configurar a través del botón de configuración de potencia. Hay 5 elementos para este submenú:

- **1. Establecer la potencia de salida**
- **2. Establecer la potencia reactiva**
- **3. Out\_P con restauración**
- **4. Rea\_P con restauración**
- **5. Seleccionar curva PF**

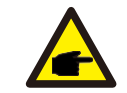

Esta función solo la puede usar el personal de mantenimiento, el uso incorrecto evitará que el inversor funcione correctamente.

# 6.5.7 Calibrar energía

El mantenimiento o el reemplazo podrían borrar o producir un valor diferente de energía total. Con esta función el usuario podría regresar el valor de la energía total al mismo valor que antes. Si se utiliza el sitio web de monitoreo, los datos se sincronizarán con esta configuración automáticamente.

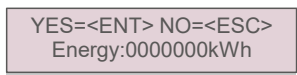

Figura 6.21 Calibrar energía

Presione la tecla ABAJO para mover el cursor al, presione la tecla ARRIBA para cambiar el Valor. Presione la tecla ENTER para ejecutar la configuración. Presione la tecla ESC para regresar al menú anterior.

#### 6.5.8 Configuraciones especiales

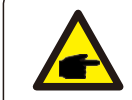

Esta función solo la puede usar el personal de mantenimiento, el uso incorrecto evitará que el inversor funcione correctamente.

#### 6.5.9 Configuración de modo estándar

Hay 5 configuraciones en parámetros de configuración estándar Configuración de modo

- **1. Modo de trabajo**
- **2. Límite de velocidad de potencia**
- **3. Reducción de frecuencia**
- **4. Fijar OV-GV de 10 minutos.**
- **5. Configuración inicial**

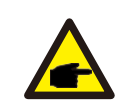

Esta función solo la puede usar el personal de mantenimiento, el uso incorrecto evitará que el inversor funcione correctamente.

Siga la configuración a continuación para habilitar el **DRM**. La configuración predeterminada de DRM es "OFF", si DRM está en "ON", pero la interfaz lógica no está conectada al interruptor o el interruptor está abierto, el HMI del inversor mostrará "Límite por DRM" y la potencia de salida del inversor se limitará a cero.

1. Seleccione **Initial Settings**

2. Seleccione **DRM** y póngalo en **"ON"**

### 6.5.10 Restaurar configuración

Al restaurar la configuración podría fijar todos los elementos de la configuración especial 6.5.8 a los valores predeterminados. La pantalla muestra lo siguiente:

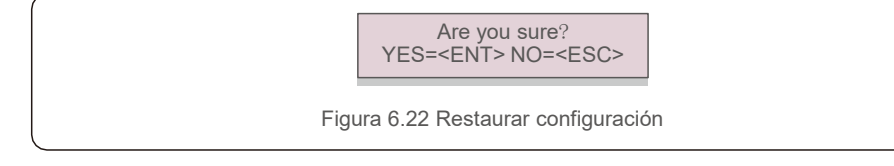

Presione la tecla ENTER para guardar la configuración después de apagar la red. Presione la tecla ESC para regresar al menú anterior.

# 6.5.11 Actualización de HMI

Esta función se utiliza para actualizar el programa de LCD.

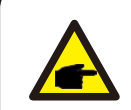

Esta función solo la puede usar el personal de mantenimiento, el uso incorrecto evitará que el inversor funcione correctamente.

# 6.5.12 Conjunto de EPM interno

#### **NOTA:**

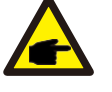

Esta sección incluye dos funciones relacionadas con el medidor inteligente o el sensor inteligente. Consulte la sección 4.3.7 o 4.3.8 para obtener diagramas de conexión detallados.

#### **Función 1: Función de gestión de energía de exportación interna**

Los inversores pueden trabajar con un medidor inteligente o un sensor inteligente para limitar la energía de exportación del sistema de manera dinámica Se puede lograr una inyección cero. El medidor inteligente se puede instalar del lado de la red o del lado de la carga. El sensor inteligente solo se puede instalar del lado de la red.

#### **Función 2: Función de monitoreo de consumo de 24 horas**

Solo aplicable si se utiliza el sistema de monitoreo Solis.

Los inversores pueden trabajar con un medidor inteligente para monitorear los datos de consumo de carga durante todo el día y los datos se mostrarán en el sistema de monitoreo Solis. El medidor inteligente solo se puede instalar del lado de la red.

#### **NOTA:**

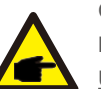

Consulte las siguientes instrucciones para los diferentes escenarios de usuario.

**Escenario 1. Solo se requiere la función 1**

Usando un medidor inteligente: Paso 1: Consulte la Sección 4.3.7 para conectar el medidor inteligente del lado de la red o del lado de la carga.

Paso 2: Seleccione el modelo de medidor correspondiente en la Sección 6.5.12.4 Paso 3: Seleccione la Sección 6.5.12.1 Selección de modo como Opción 2

(Medidor en carga) u Opción 3 (Medidor en red) según corresponda.

Paso 4: Configure la Sección 6.5.12.2 para establecer la potencia de reflujo permitida.

Paso 5: Configure la Sección 6.5.12.3 para habilitar la función de protección contra fallas (si es necesario).

#### Usando un sensor inteligente:

Paso 1: Consulte la Sección 4.3.8 para conectar el medidor inteligente del lado de la red Paso 2: Seleccione la Sección 6.5.12.1 Selección de modo como Opción 5

(Sensor de corriente). Paso 3: Configure la "Relación de muestreo de CT" y la "Prueba de enlace CT" si es necesario.

Paso 4: Configure la Sección 6.5.12.2 para establecer la potencia de reflujo permitida.

Paso 5: Configure la Sección 6.5.12.3 para habilitar la función de protección contra fallas (si es necesario).

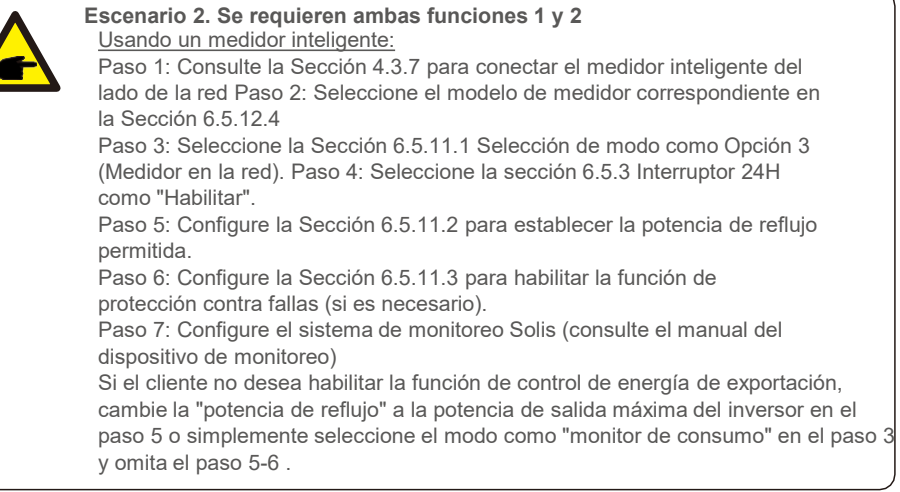

Seleccione Configuración EPM del menú principal para acceder a las siguientes opciones:

- **1. Seleccionar modo**
- **2. Establecer la potencia reactiva**
- **3. Encender/apagar protección contra fallas**
- **4. Selección del medidor**

#### 6.5.12.1 Seleccionar modo

Hay 5 opciones en este menú:

- **1. EPM APAGADO**
- **2. Medidor en carga**
- **3.Medidor en la red**
- **4.4. Monitor de consumo**
- **5. Sensor de corriente**

**EPM APAGADO:** Las funciones están deshabilitadas

**Medidor en carga:** El medidor inteligente Solis está conectado en el circuito de derivación de carga.

**Medidor en la red:** El medidor inteligente Solis está conectado en el punto de conexión a la red (la potencia de reflujo está predeterminada como 0W).

**Monitor de consumo:** El medidor inteligente Solis está conectado en el punto de conexión a la red (la configuración de potencia de reflujo no es aplicable).

**Sensor de corriente:** El sensor inteligente Solis está conectado en el punto de conexión a la red.

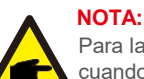

Para la opción 5 (Sensor de corriente), hay varias subconfiguraciones disponibles cuando se selecciona "Sensor de corriente".

#### **Relación de muestreo de CT**

Esta configuración se utiliza para definir la tasa de muestreo del CT si el cliente no utilizó las configuraciones CT predeterminadas suministradas por Solis.

El CT predeterminado es 100A:33.33mA (la tasa predeterminada es 3000:1))

-> CT Sampling Ratio  $\vert$  YES=<ENT> NO=<ESC> Ratio:3000:1

#### • **Prueba de enlace CT**

1. Esta configuración se utiliza para verificar la dirección del CT (no es obligatorio). El resultado solo es válido si se cumplen las siguientes condiciones.

2. La potencia de carga es superior a 500 W.

3. El inversor está configurado como "Grid OFF" (Red apagada) en la pantalla LCD.

4. El CT está conectado al puerto CT del inversor y el CT está conectado del lado de la red.

CT Link State **Correct** 

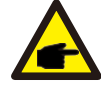

#### **NOTA:**

Hay 3 estados en la prueba de enlace del CT (transformador de corriente) "Error" significa que el CT está instalado en la dirección incorrecta, cámbielo. "No se puede evaluar" significa que la potencia de carga es demasiado pequeña y el resultado no es creíble. "Correcto" significa que el CT está instalado correctamente.

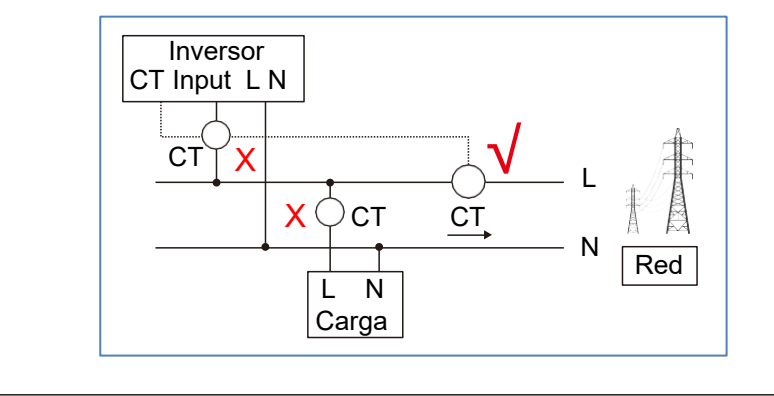

# 6.5.12.2 Potencia de reflujo

La configuración se utiliza para definir la potencia de exportación permitida hacia la red.

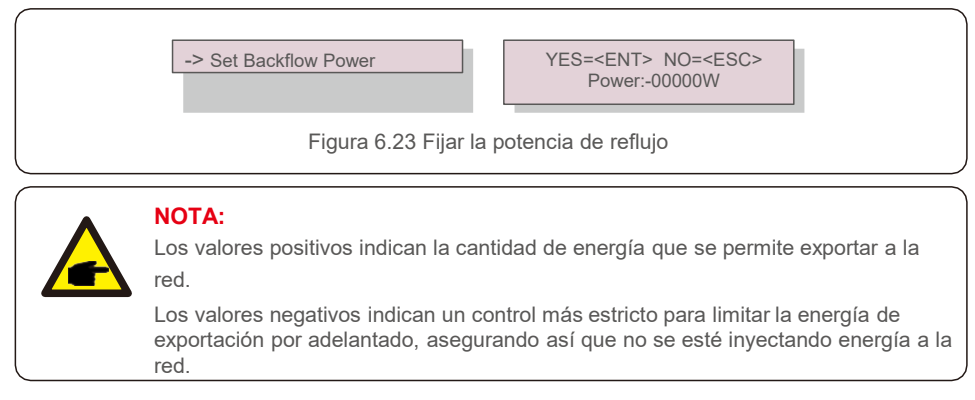

# 6.5.12.3 Encender/apagar protección contra fallas

Esta configuración se utiliza para emitir una alarma (detener también la generación del inversor) cuando se pierde la conexión del CT/medidor durante la operación.

Puede prevenir el potencial reflujo de energía hacia la red cuando el sistema pierde el control.

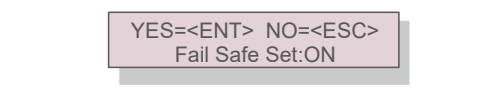

Figura 6.24 Encender/apagar protección contra fallas

Solo es obligatorio activar esta función cuando el inversor está instalado en el Reino Unido por la normativa G100. Para otras regiones, los clientes pueden habilitar o deshabilitar la función según lo deseen.

#### **NOTA:**

Cuando la función a prueba de fallas está encendida y el CT/Medidor está desconectado de alguna manera, el inversor detendrá la generación y mostrará la alarma "protección contra fallas" en la pantalla LCD. Cuando la función de protección contra fallas está apagada y el CT/Medidor está desconectado de alguna manera, el inversor mantendrá la potencia de salida como estaba cuando el CT/Medidor todavía esté conectado. Después de un reinicio, el inversor funcionará a plena potencia sin límite.

# 6.5.12.4 Selección del medidor

Este parámetro se utiliza para definir el medidor correcto que está conectado al inversor.

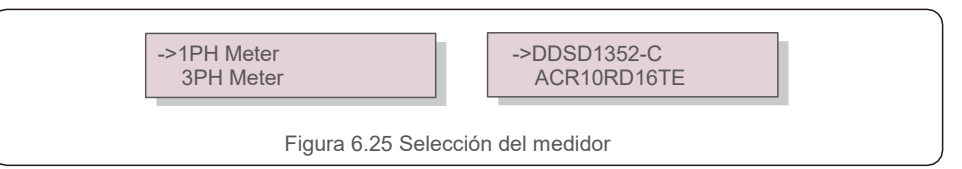

Para inversores monofásicos Solis, seleccione "Medidor de 1 PH" y luego seleccione el modelo de medidor correspondiente.

# 6.5.13 Conjunto de EPM externo

Esta configuración solo debe activarse cuando se utiliza un dispositivo EPM externo Solis. Hay dos opciones disponibles: 5G-EPM y Others-EPM.

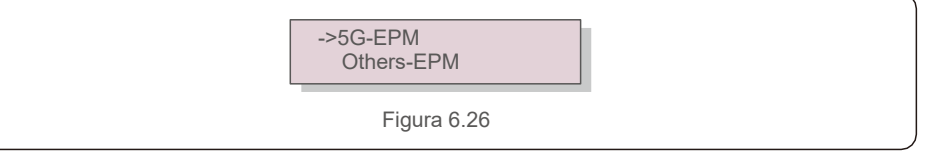

La opción de protección contra fallas 5G-EPM debe activarse cuando se usa un dispositivo EPM de la serie 5G. La opción Protección contra fallas de otros EPM debe activarse cuando se usa un dispositivo EPM de la serie 2G. Solo se puede activar una opción cada vez.

# 6.5.14 Reiniciar HMI

Esta función se utiliza para actualizar el HMI.

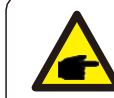

Esta función solo la puede usar el personal de mantenimiento, el uso incorrecto evitará que el inversor funcione correctamente.

# 15. Parámetro de depuración

Esta función la utiliza únicamente el personal de mantenimiento del fabricante.

# 16. Actualización DSP

Esta función se utiliza para actualizar el DSP.

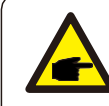

Esta función solo la puede usar el personal de mantenimiento, el uso incorrecto evitará que el inversor funcione correctamente.

### 6.5.17 Parámetro de potencia

Esta función se utiliza para calibrar la energía de salida del inversor. No afectará el recuento de energía para el inversor con RGM.

La pantalla muestra:

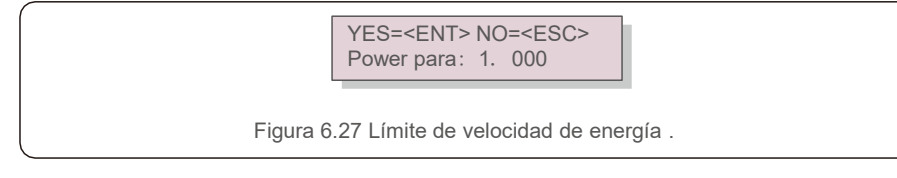

Presione la tecla abajo para mover el cursor.

Presione la tecla arriba para cambiar el dígito.

Presione Enter para guardar la configuración y presione la tecla ESC para regresar al menú anterior.

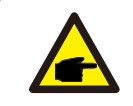

Esta configuración se utiliza para el operador de la red, no cambie la configuración con base en este manual.

# 6.6 Función AFCI

Los inversores Solis incluyen la función AFCI que permite detectar falla de arco en el circuito de CC y apagar el inversor para evitar un incendio.

# 6.6.1 Habilite la función AFCI

La función AFCI se puede habilitar de la siguiente manera. Ruta: Advanced Setting -> Password: 0010 ->Special Settings -> AFCI Set -> AFCI ON/OFF -> ON

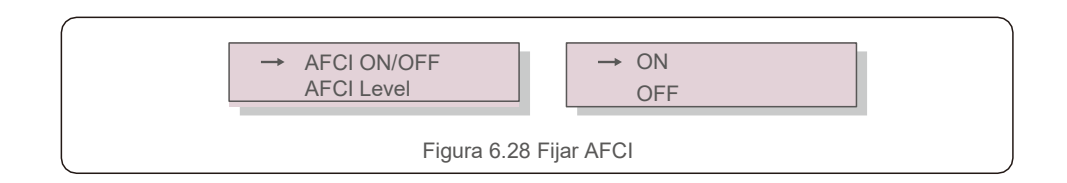

#### **Advertencia:**

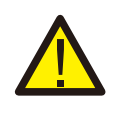

El "Nivel AFCI" está reservado para los técnicos de Solis ÚNICAMENTE. No cambie la sensibilidad; de lo contrario, se producirán falsas alarmas o fallas de funcionamiento frecuentes.

Solis no se hace responsable de ningún daño adicional causado por modificaciones no autorizadas.

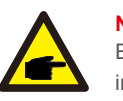

#### **NOTA:**

El ajuste también corresponde al estado actual que se puede utilizar para inspeccionar el estado ENCENDIDO / APAGADO de la función AFCI.

### 6.6.2 Falla de arco

Durante el funcionamiento normal, si se detecta un arco de CC, el inversor se apagará y emitirá la siguiente alarma:

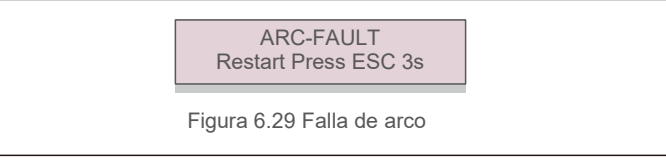

El instalador debe inspeccionar minuciosamente el circuito de CC para asegurarse de

que todos los cables estén correctamente sujetos.

Una vez que se haya solucionado el problema del circuito de CC o se confirme que está bien, presione "ESC" durante 3 segundos y espere a que el inversor se reinicie.

# 8. Solución de problemas

# Mantenimiento

El mini inversor Solis Monofásico S6 no requiere ningún mantenimiento regular. Sin embargo, limpiar el polvo del disipador de calor ayudará al inversor a disipar el calor y aumentar su vida útil. El polvo se puede quitar con un cepillo suave.

#### **PRECAUCIÓN:**

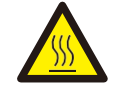

No toque la superficie del inversor cuando esté en operación. Algunas partes del inversor pueden estar calientes y causar quemaduras. Apague el inversor (consulte la Sección 5.2) y espere un período de enfriamiento antes de realizar cualquier operación de mantenimiento o limpieza.

La pantalla LCD y las luces LED indicadoras de estado se pueden limpiar con un paño húmedo si están demasiado sucias para leer.

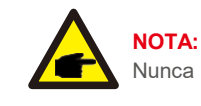

Nunca use solventes, abrasivos o materiales corrosivos para limpiar el inversor.

# 8. Solución de problemas

El inversor está diseñado de acuerdo con las normas internacionales de conexión a la red y los requerimientos de seguridad y compatibilidad electromagnética más importantes. Antes de entregarlo al cliente, el inversor ha sido sometido a varias pruebas para asegurar su óptimo funcionamiento y confiabilidad.

En caso de falla, la pantalla LCD mostrará un mensaje de alarma. En este caso, el inversor puede dejar de alimentar a la red. Las descripciones de fallas y sus correspondientes mensajes de alarma se muestran en la Tabla 8.1:

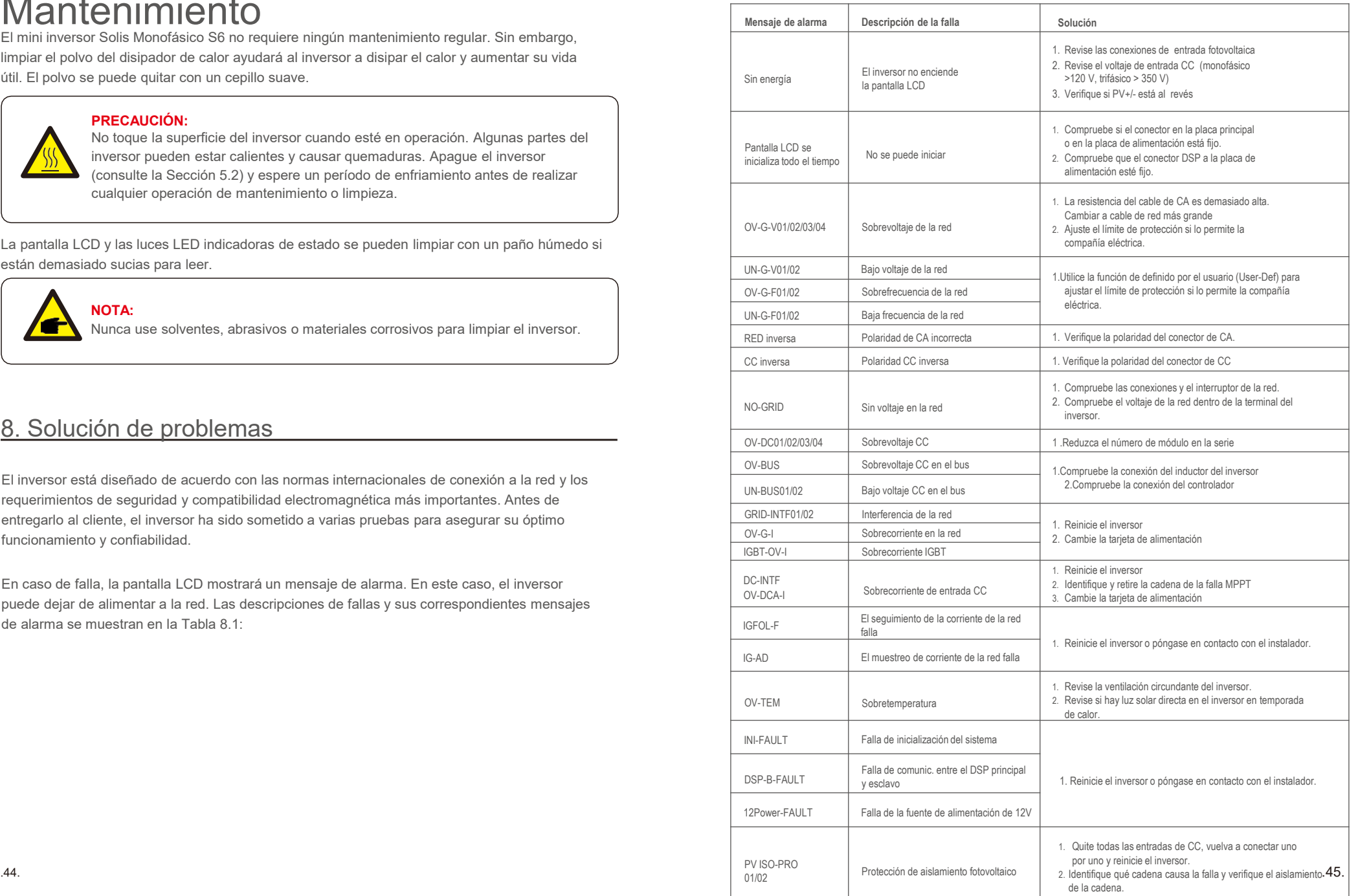

# 8. Solución de problemas 68. Solución de problemas

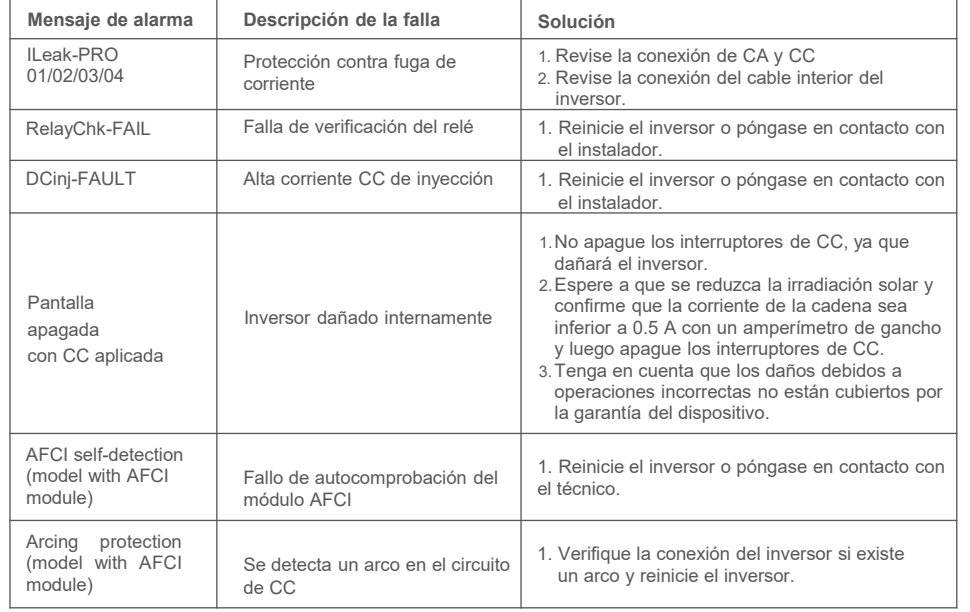

Tabla 8.1 Mensaje de error y descripción

#### **NOTA:**

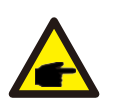

Si el inversor muestra algún mensaje de alarma como los mencionados en la Tabla 8.1, apague el inversor (consulte la Sección 5.2 para detener su inversor) y espere 5 minutos antes de reiniciarlo (consulte la Sección 5.1 para encender su inversor).

Si la falla persiste, comuníquese con su distribuidor local o con el centro de servicio. Tenga a mano la siguiente información antes de contactarnos.

1. Número de serie del inversor monofásico Solis;

- 2. El distribuidor / revendedor del inversor monofásico Solis (si está disponible);
- 3. Fecha de instalación.
- 4. La descripción del problema (es decir, el mensaje de alarma que se muestra en la pantalla LCD y el estado de las luces LED indicadoras de estado). Otras lecturas obtenidas del submenú Información (consulte la Sección 6.2) también serán útiles);
- 5. La configuración del arreglo fotovoltaico (p.ej., número de paneles, capacidad de paneles,. número de cadenas, etc.);
- 6. Sus datos de contacto.

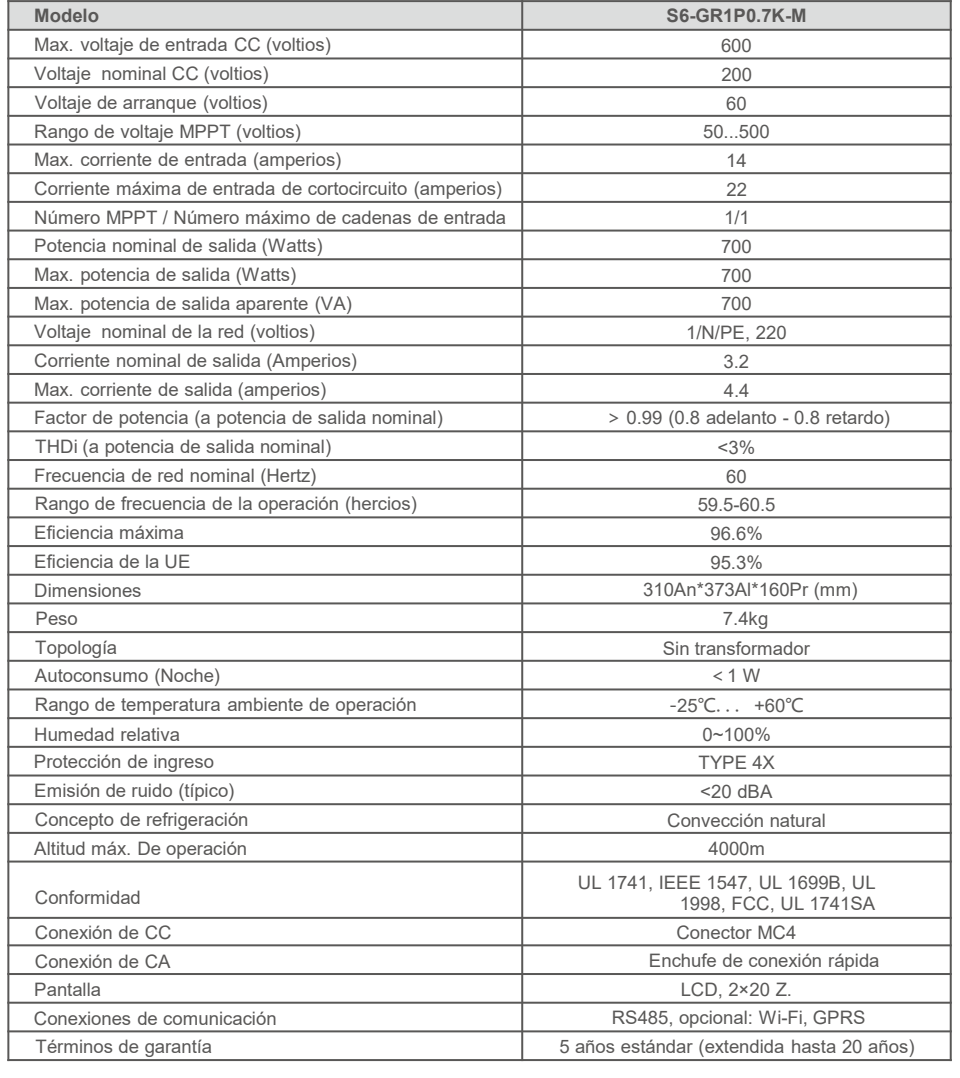

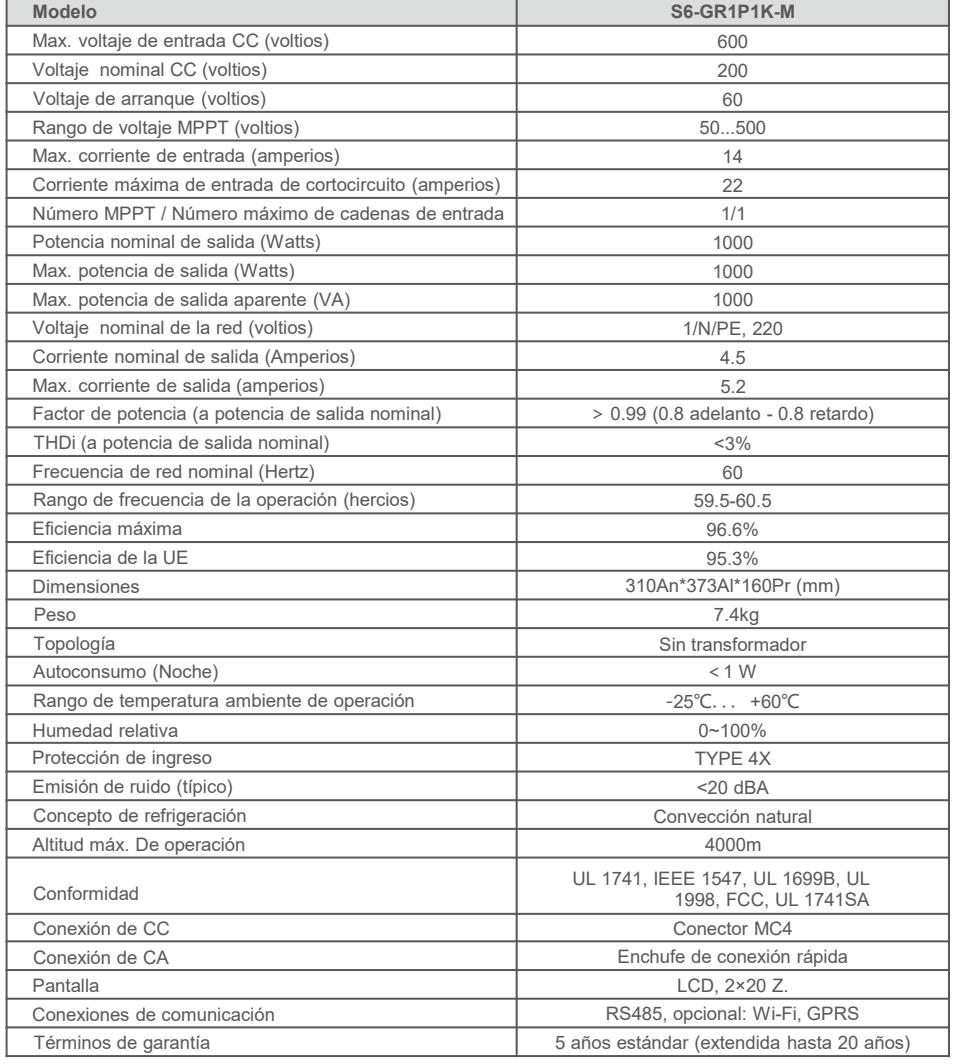

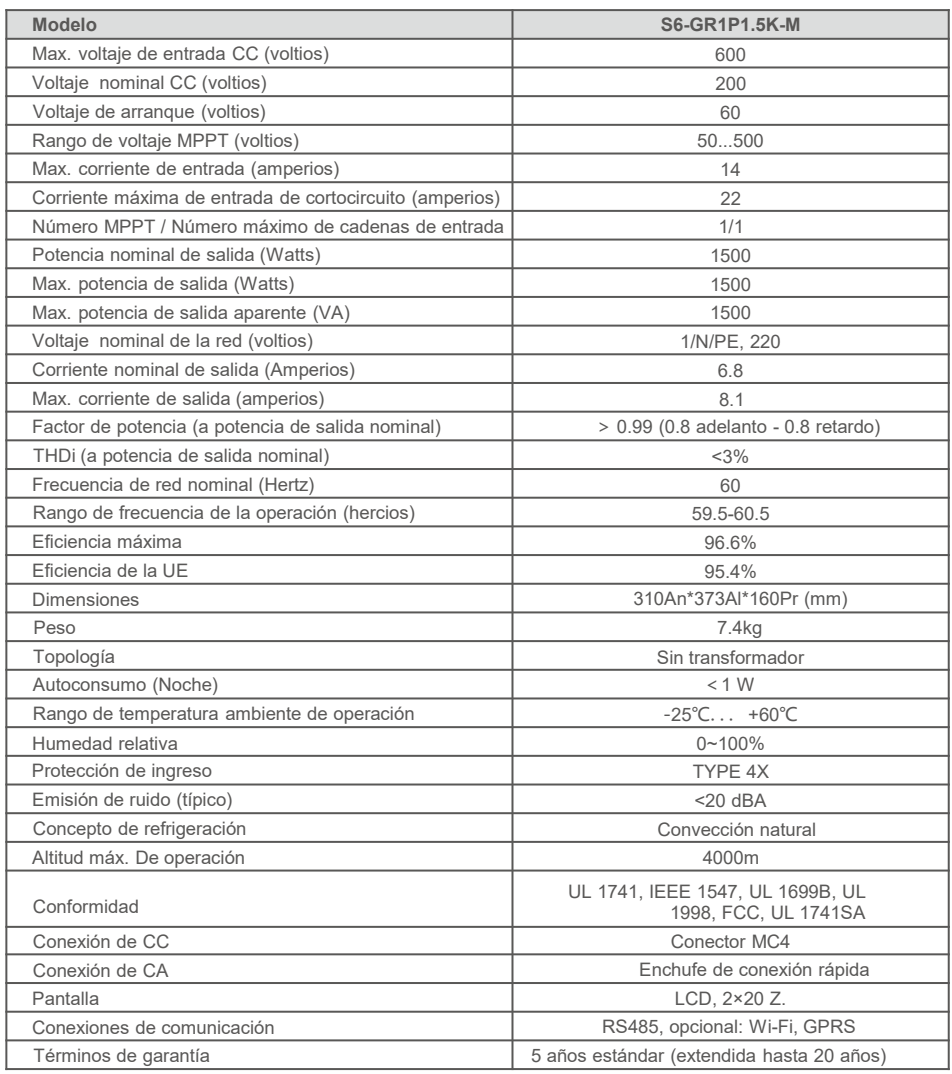

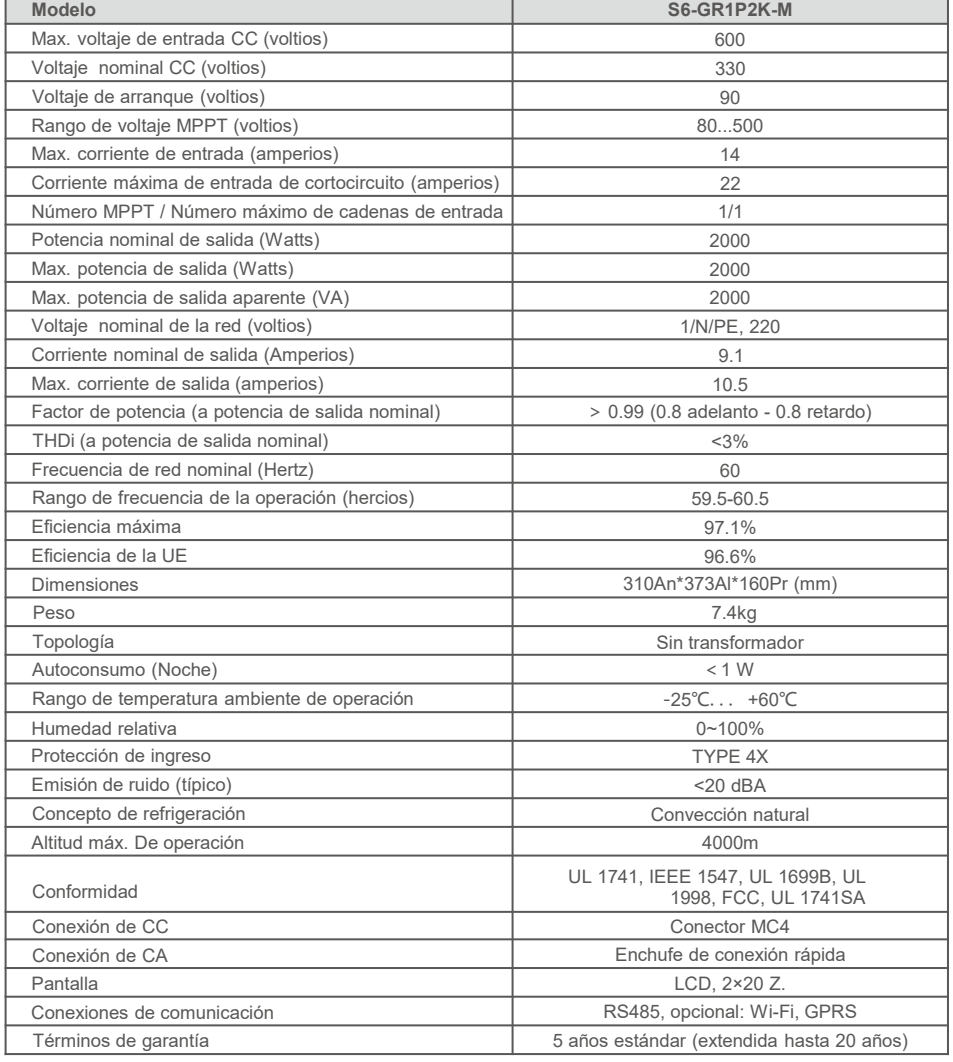

![](_page_26_Picture_400.jpeg)

![](_page_27_Picture_399.jpeg)

![](_page_27_Picture_400.jpeg)

# 9. Especificaciones

![](_page_28_Picture_200.jpeg)